### **Sommaire**

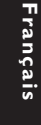

## Installation ............................................................ 48

**Informations générales**

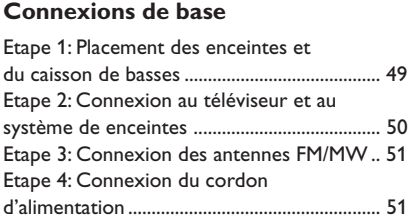

**Code langue** ................................................................. 5

Accessoires fournis ............................................ 48 Nettoyage des disques ...................................... 48

### **Connexion aux périphériques**

**externes**

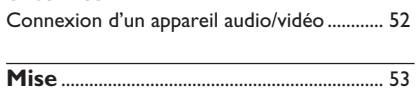

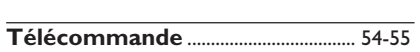

#### **Mise en route**

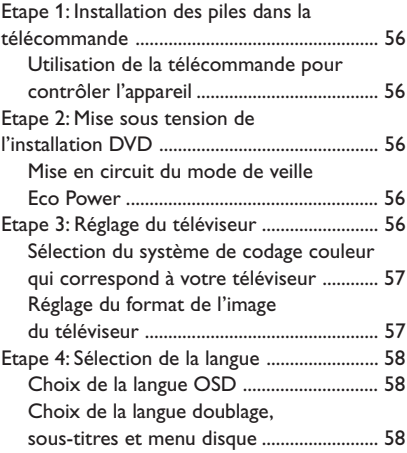

#### **Utilisation des disques**

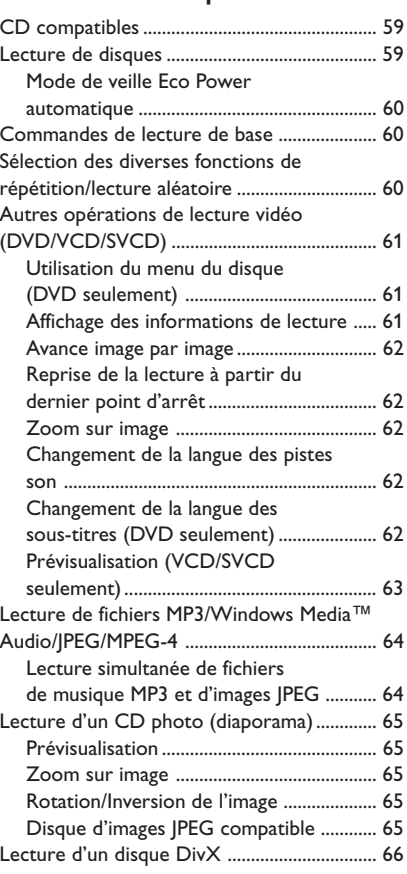

### **Sommaire**

#### **Options de menu de configuration du système**

 $\begin{array}{c|c|c|c|c} & \multicolumn{3}{c|}{\phantom{-}} & \multicolumn{3}{c|}{\phantom{-}} \\ \multicolumn{3}{c|}{\phantom{-}} & \multicolumn{3}{c|}{\phantom{-}} & \multicolumn{3}{c|}{\phantom{-}} \\ \multicolumn{3}{c|}{\phantom{-}} & \multicolumn{3}{c|}{\phantom{-}} & \multicolumn{3}{c|}{\phantom{-}} \\ \multicolumn{3}{c|}{\phantom{-}} & \multicolumn{3}{c|}{\phantom{-}} & \multicolumn{3}{c|}{\phantom{-}} \\ \multicolumn{3}{c|}{\phantom{-}} & \multicolumn{3}{c|}{\phant$ 

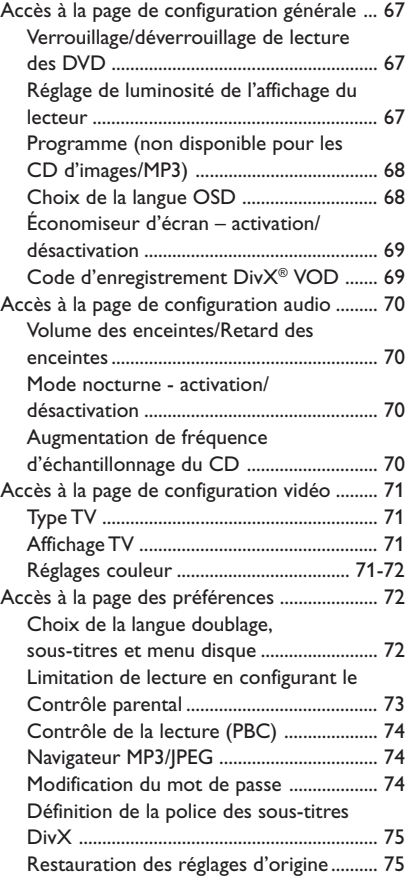

#### **Fonctionnement du tuner**

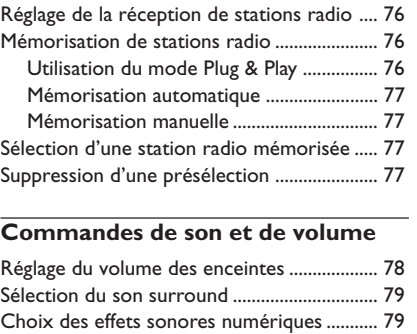

Contrôle du volume .......................................... 79

Réglage de la minuterie de mise en veille ..... 80

**Caractéristiques techniques** ................ 81

**Dépannage**........................................................... 82-83

**Glossaire** ................................................................ 84-85

**Autres fonctions**

Français **Français**

### **Informations générales**

#### **Accessoires fournis**

Câble Scart (fiche noire)

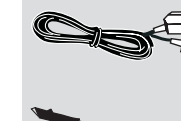

Françai **Français** Antenne filaire FM

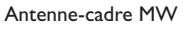

Télécommande et deux piles de type AA (12nc: 3139 258 70111)

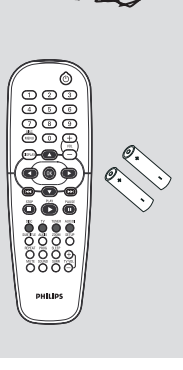

#### **Nettoyage des disques**

Pour nettoyer un disque, utilisez un chiffon doux et essuyez-le en lignes droites, du centre vers le bord.

#### **ATTENTION !**

N'utilisez pas de solvants comme le benzène, les diluants, les détergents disponibles dans le commerce ou les aérosols antistatiques pour disques analogiques.

Le lecteur de DVD étant doté d'un dispositif optique (laser) plus puissant que les lecteurs de CD ou de DVD classiques, les CD de nettoyage pour lecteurs de CD ou de DVD risquent d'endommager le dispositif optique (laser). Par conséquent, n'utilisez pas de CD de nettoyage.

#### **Installation**

#### **Bonne disposition de l'appareil**

– Placez l'appareil sur une surface plane, rigide et stable. Ne placez pas l'appareil sur un tapis. – Ne posez pas votre appareil au-dessus d'un autre dispositif qui risquerait d'entraîner une surchauffe (par exemple, un récepteur ou un amplificateur).

– Ne placez rien en dessous de l'appareil (par exemple, des CD ou des magazines).

#### **Espace de ventilation**

– Placez l'appareil dans un endroit suffisamment ventilé afin d'éviter une accumulation de chaleur interne. Laissez au moins un espace de 10 cm à l'arrière et audessus de l'appareil ainsi qu'un espace de 5 cm sur les côtés afin d'éviter toute surchauffe.

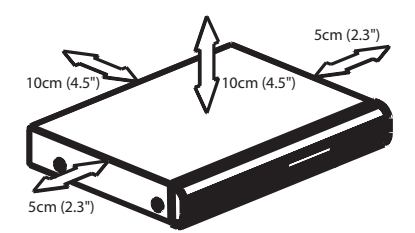

#### **Préservez l'appareil des températures élevées, de l'humidité, de l'eau et de la poussière.**

– Votre appareil ne doit pas être exposé aux fuites goutte à goutte ou aux éclaboussures. – Ne placez pas d'objets susceptibles d'endommager votre appareil près de ce dernier (par exemple, objets remplis de liquide ou bougies allumées).

### **Connexions de base**

### **Etape 1: Placement des enceintes et du caisson de basses**

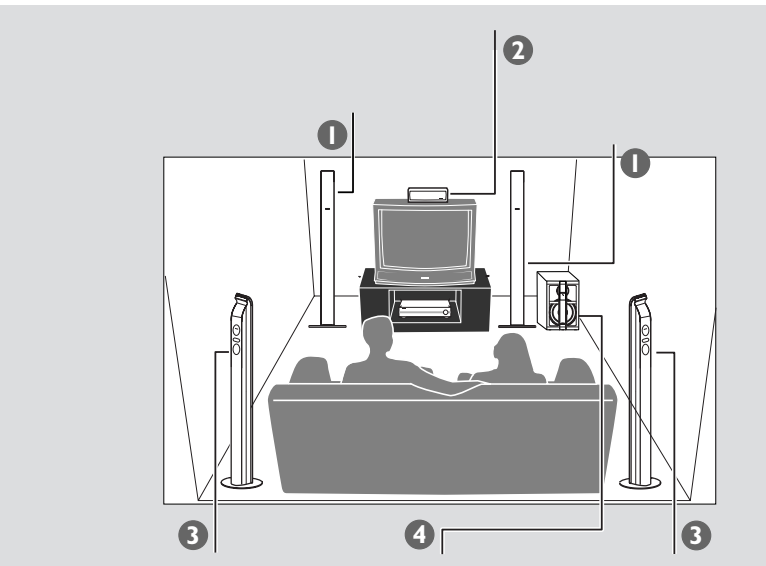

Français **Français**

 $\mathbb{L}$ 

Pour optimiser le son surround, toutes les enceintes (sauf le caisson de basses) doivent être placées à la même distance de la position d'écoute.

- 1 Placez les enceintes avant (gauche et droite) à égale distance du téléviseur, et à un angle de 45° environ par rapport à la position d'écoute.
- 2 Placez l'enceinte centrale au-dessus du téléviseur ou du lecteur de DVD, pour localiser le canal central.
- 3 Placez les enceintes arrière face à face et à hauteur d'oreille lorsque vous êtes en position d'écoute, ou montées sur un mur.
- 4 Placez le caisson de basses au sol, à proximité du téléviseur.

#### *Conseils utiles:*

*– Pour éviter toute interférence magnétique, ne placez pas les enceintes avant trop près de votre téléviseur.*

*– Laissez un espace d'aération suffisant autour du lecteur de DVD.*

### **Connexions de base (suite)**

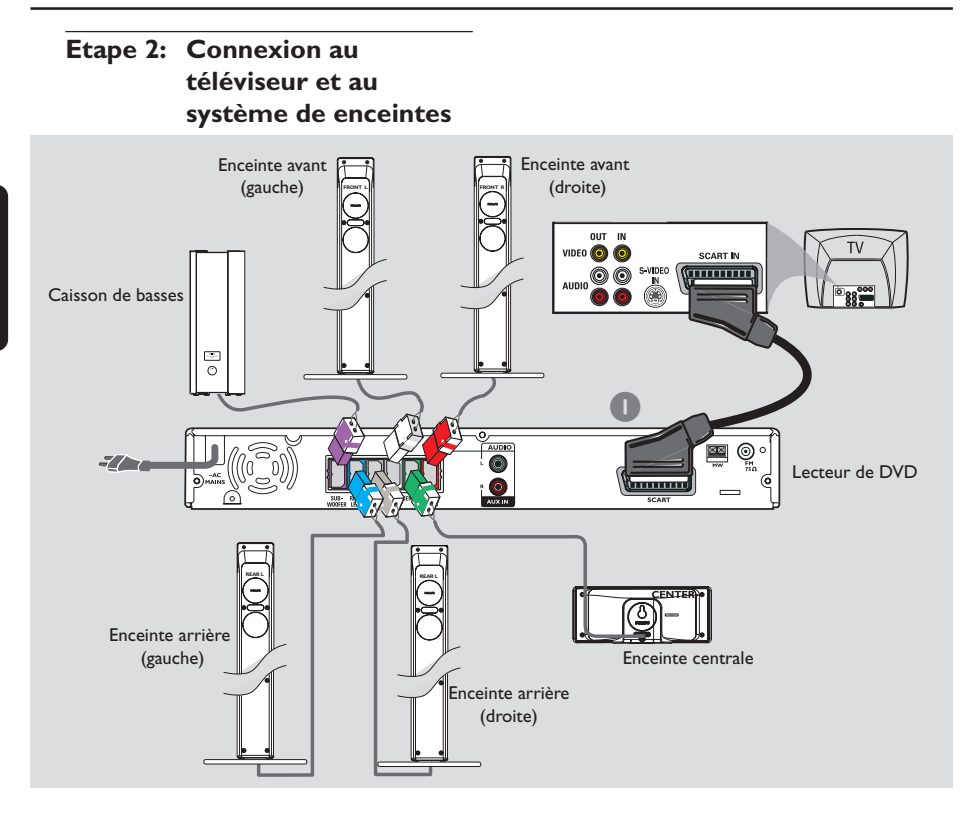

#### **IMPORTANT !**

**Français**

Français

**– Connectez le lecteur de DVD**

**directement au téléviseur.**

**– Une fois les connexions de base effectuées, passez à la procédure d'installation du téléviseur décrite à la page 56.**

- 1 Utilisez le câble vidéo Scart (noir) pour connecter la prise jack **SCART** du lecteur de DVD aux prises jack d'entrée correspondantes sur le téléviseur.
- <sup>2</sup> Connectez les enceintes à l'aide des câbles fournis, en veillant à faire correspondre les couleurs des jacks et des câbles.

*Conseils utiles:*

*– Veillez à raccorder correctement les câbles des enceintes. Toute connexion incorrecte risque d'endommager l'appareil en provoquant un courtcircuit.*

*– Pour éviter tout bruit indésirable, ne placez pas le caisson de basses trop près du lecteur de DVD, de l'adaptateur CA, du téléviseur ou d'une autre source de rayonnement.*

### **Etape 3: Connexion des antennes FM/MW**

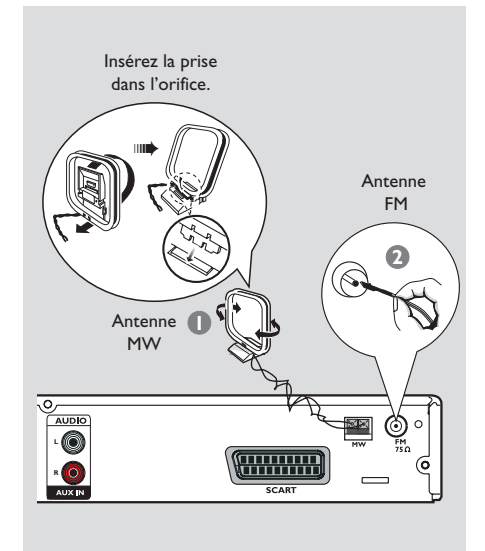

- **1** Connectez l'antenne-cadre MW fournie à la prise **MW**. Placez l'antenne-cadre MW sur une étagère ou accrochez-la à un support ou à un mur.
- 2 Connectez l'antenne FM fournie à la prise **FM**. Sortez l'antenne FM et fixez ses extrémités au mur.

Pour obtenir une meilleure réception stéréo FM, raccordez l'antenne externe FM (non fourni).

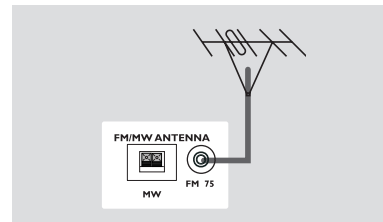

#### *Conseils utiles:*

- *Réglez la position des antennes pour obtenir la meilleure réception possible.*
- *Placez les antennes le plus loin possible du*
- *téléviseur, du magnétoscope et de toute autre source de rayonnements pour éviter les bruits de souffle.*

### **Connexions de base (suite)**

**Etape 4: Connexion du cordon d'alimentation**

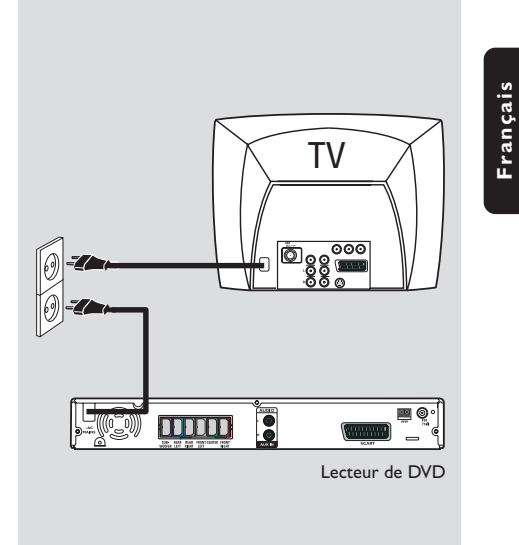

### **Une fois toutes les connexions effectuées correctement, branchez le cordon**

**secteur à la prise de courant.**

Le voyant rouge Eco Power du lecteur de DVD s'allume. N'effectuez ni ne modifiez jamais les raccordements lorsque l'appareil est raccordé à l'électricité.

#### *Conseil utiles:*

*– Reportez-vous à cette plaquette d'identification située à l'arrière ou à la base du système pour connaître son modèle et sa tension d'alimentation.*

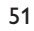

### **Connexion aux périphériques externes**

**Connexion d'un appareil audio/ vidéo**

 $\Box$ 

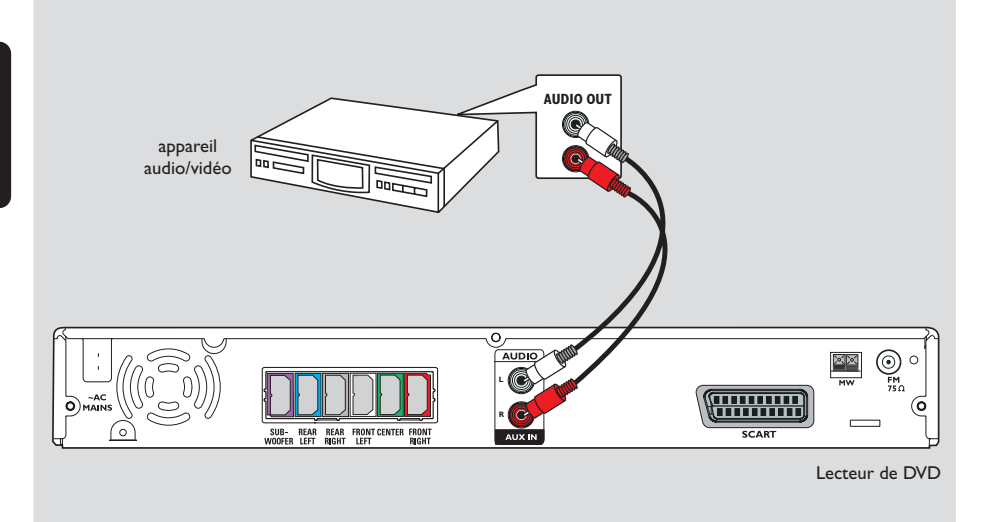

Vous pouvez raccorder un appareil audio/vidéo au lecteur de DVD pour bénéficier du son Surround du système Home Cinéma.

● Reliez les entrées **AUX IN (R/L)** du lecteur de DVD aux sorties AUDIO OUT de l'appareil audio/vidéo à l'aide d'un câble audio (rouge/ blanc, non fourni).

Pour entendre le son, sélectionnez la source "AUX" en appuyant sur la touche **AUX/DI**.

*Conseil utiles: – Consultez toujours le mode d'emploi de l'équipement concernant la connexion et l'utilisation.*

### **Mise**

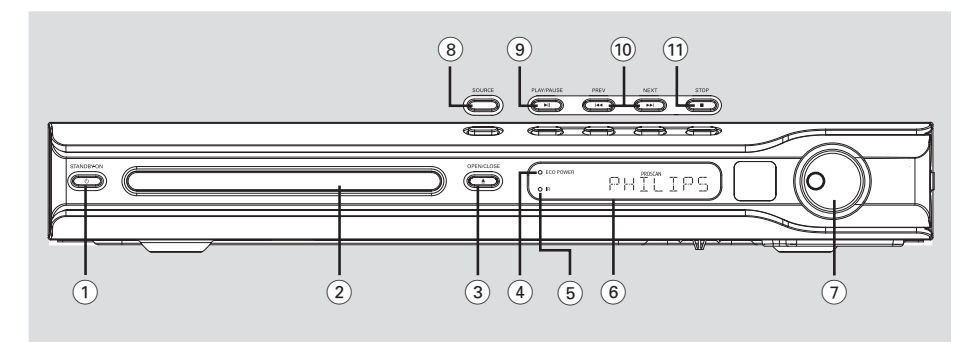

#### **(1) STANDBY ON (** $\upphi$ **)**

Passe en mode veille Eco Power ou met l'appareil sous tension.

- 2 **Tiroir de CD**
- **3** OPEN CLOSE **△**
- Ouvre/ferme le tiroir de CD.
- 4 **Indicateur ECO POWER**
- S'allume lorsque l'appareil se trouve en mode veille Eco Power.

#### 5 **iR**

- Pointez la télécommande vers ce capteur.
- 6 **Affichage du lecteur**

#### 7 **VOLUME**

– Règle le volume sonore.

#### 8 **SOURCE**

– Sélectionne le mode de source actif adéquat : DISC, TUNER (FM/MW), TV ou AUX/DI.

#### 9 ÉÅ **PLAY•PAUSE**

- DISC: démarre/interrompt la lecture.
- TUNER: lance l'installation des stations radio programmées en mode Plug & Play.

#### **10**  $\left| \right|$  **PREV / NEXT**  $\blacktriangleright$

- DISC: \*recherche en arrière/en avant ou sélectionne une piste.
- TUNER: permet de sélectionner une présélection radio.

#### ! Ç **STOP**

- Arrête une opération.
- DISC: arrête la lecture.
- TUNER: maintenez enfoncée cette touche pour effacer la présélection courante.

**\* = Appuyez sur la touche pendant plus de deux secondes.**

### **Télécommande**

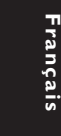

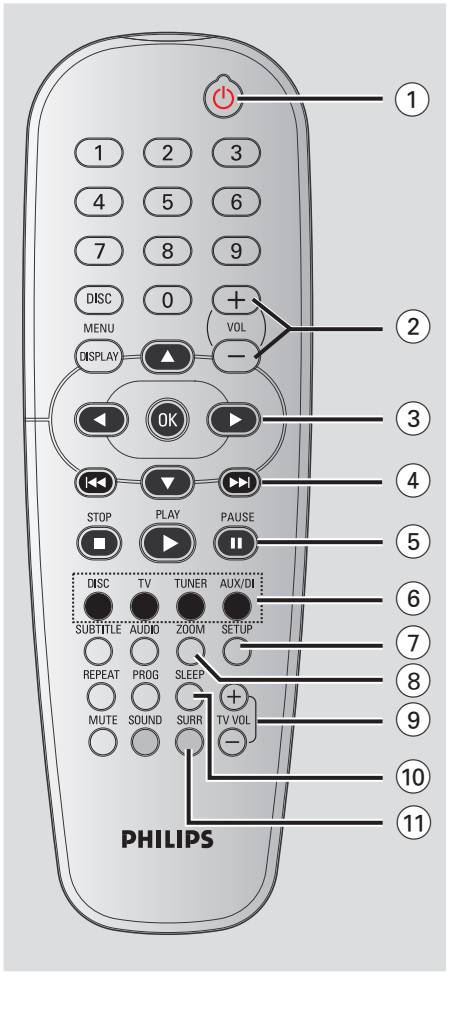

#### $(1)$   $(b)$

– Passe en mode veille Eco Power ou met l'appareil sous tension.

### $(2)$  **VOL**  $+$  -

Règle le volume sonore.

#### $(3)$  4  $\blacktriangleright$   $\blacktriangle$   $\blacktriangleright$

- DISC: sélectionne la direction des mouvements dans le menu.
- TUNER: utilisez les touches  $\blacktriangle \blacktriangledown$  pour lancer la recherche automatique et les touches < pour régler la fréquence radio manuellement.

#### $\left(4\right)$   $\left|44\right/$   $\right|$

- DISC: \*recherche en arrière/en avant ou sélectionne une piste.
- TUNER: permet de sélectionner une présélection radio.

#### 5 **PAUSE** Å

- DISC: suspension/reprise de la lecture.
- 6 **Touches de sélection de la source**
- **DISC:** pour sélectionner le mode de source disque (DISC).
- **TV:** passage en mode TV. Le son du téléviseur est diffusé par le système Home Cinéma.
- **TUNER:** alterne entre les bandes FM et MW.
- AUX/DI: pour basculer en mode externe.
- 7 **SETUP**
- DISC: ouvre ou ferme le menu de configuration du lecteur.

#### 8 **ZOOM**

- DISC: Agrandit une image sur l'écran du téléviseur.
- $(9)$  TV VOL  $+$  -
- Règle le volume du téléviseur (téléviseurs Philips uniquement).

#### 0 **SLEEP**

– Règle la fonction de minuterie de mise en veille.

#### ! **SURR**

– Sélectionne surround multicanaux ou mode stéréo.

**\* = Appuyez sur la touche pendant plus de deux secondes.**

#### @ **Touches numériques (0-9)**

- DISC: Entre le numéro d'une piste ou d'un titre du disque.
- TUNER: Entre le numéro d'une station radio mémorisée.
- (13) **DISC MENU** (en mode Disque uniquement)
- DISC: Ouvre ou ferme le menu du contenu du disque. VCD: permet de sélectionner les différentes fonctions d'aperçu.
- $(14)$  **DISPLAY** (AFFICHAGE)
- DISC: affiche des informations sur le disque et sur son état.
- % **OK**
- Confirme la sélection.

#### ^ **PLAY** É

– DISC: démarrela lecture.

#### & Ç **STOP**

- Arrête une opération.
- DISC: arrête la lecture.
- DISC: \*maintenez cette touche enfoncée pour ouvrir ou fermer le tiroir-disque. – TUNER: \*efface une station radio mémorisée.

#### \* **AUDIO**

– DISC: sélectionne une langue audio (DVD, VCD) ou un canal audio.

#### ( **SUBTITLE**

– DISC: pour sélectionner la langue des soustitres.

#### ) **REPEAT**

– DISC: sélection de différents modes de répétition; désactivation du mode de répétition.

#### ¡ **MUTE**

– Interrompt/relance la reproduction du son.

#### **(22) SOUND**

– Sélectionne un effet sonore.

#### £ **PROG**

- DISC: lance la programmation.
- TUNER: lance \*la programmation de préréglage automatique/manuelle.

### **Télécommande (suite)**

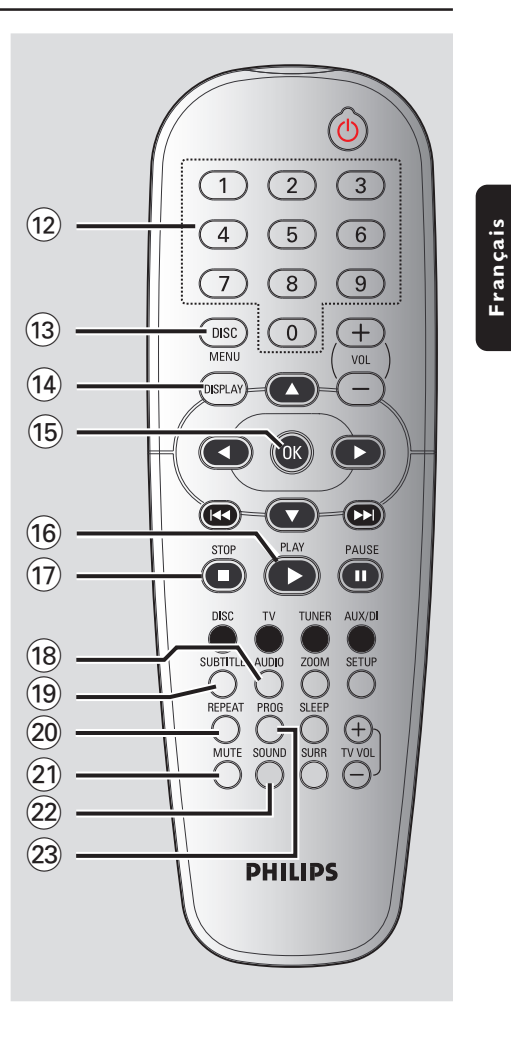

**\* = Appuyez sur la touche pendant plus de deux secondes.**

### **Mise en route**

**Etape 1: Installation des piles dans la télécommande**

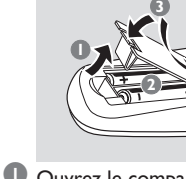

**Français**

Françai

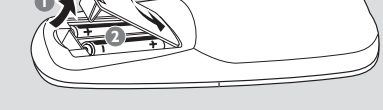

<sup>1</sup> Ouvrez le compartiment des piles.

- <sup>2</sup> Ilnsérez deux piles de type R06 ou AA, en suivant les indications ( $+-$ ) situées à l'intérieur du compartiment.
- <sup>3</sup> Refermez le compartiment.

#### **ATTENTION !**

**– Retirez les piles de l'appareil si celui-ci doit rester inutilisé longtemps, ou si elles sont épuisées.**

**– Ne mélangez pas des piles neuves et déjà utilisées, ou des piles de types différents.**

**– Les piles renferment des substances chimiques et doivent donc être éliminées correctement.**

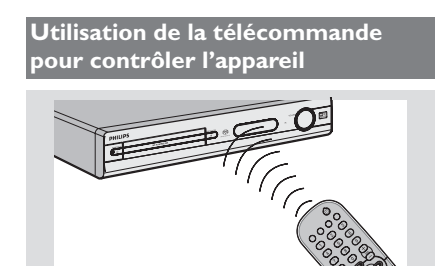

- 1 Pointez la télécommande directement vers le récepteur (iR) de l'appareil principal.
- <sup>2</sup> Sélectionnez la source que vous souhaitez commander en appuyant sur une des touches de sélection source de la télécommande (par exemple TV, TUNER).
- 3 Sélectionnez ensuite la fonction souhaitée (par exemple  $\blacktriangleright$ ,  $\blacktriangleright$   $\blacktriangleright$   $\blacktriangleright$   $\blacktriangleright$   $\blacktriangleright$ .

#### **Etape 2: Mise sous tension de l'installation DVD**

Appuyez sur **SOURCE** pour sélectionner :  $DISC \rightarrow FM \rightarrow MW \rightarrow TV \rightarrow AUX$  $\rightarrow$  DISC .... *OU*

Appuyez sur **DISC**, **TV, TUNER** ou **AUX/DI** sur la télécommande.

**Mise en circuit du mode de veille Eco Power**

● Appuyez sur **STANDBY ON (**B**)**. → L'affichage se vide.

#### **Etape 3: Réglage du téléviseur**

Après avoir connecté l'installation DVD au téléviseur, vous devez régler celui-ci sur le canal d'entrée adéquat (par ex. 'EXT', '0', 'AV') afin de visionner le contenu vidéo en cours de lecture sur l'installation DVD.

- 1 Appuyez sur **SOURCE** jusqu'à ce que "DISC" s'affiche à l'écran.
- <sup>2</sup> Allumez le téléviseur et trouvez son canal d'entrée vidéo. L'écran d'arrière-plan bleu du lecteur de DVD devrait apparaître sur le téléviseur.

**→ Généralement, ces canaux se trouvent** entre les canaux les plus hauts et les plus bas et s'appellent FRONT, A/V IN ou VIDEO. Pour en savoir plus, reportez-vous au mode d'emploi du téléviseur.

➜ Vous pouvez aussi sélectionner le canal 1 de votre téléviseur et appuyer à plusieurs reprises sur le bouton de chaîne suivante, jusqu'à ce que le canal d'entrée vidéo apparaisse. ➜ D'autre part, la télécommande du téléviseur peut avoir un bouton ou un commutateur permettant de choisir différents modes vidéo.

#### **Sélection du système de codage couleur qui correspond à votre téléviseur**

Pour lire un DVD sur ce lecteur, le système de codage couleur du DVD doit être le même que celui du téléviseur et du lecteur. Avant de modifier le réglage de norme TV, vérifiez que votre téléviseur est compatible avec la norme de couleur TV sélectionnée.

- 1 En mode disque, appuyez sur **SETUP**.
- <sup>2</sup> Appuyez à plusieurs reprises sur  $\blacktriangleright$  pour sélectionner 'Video Setup Page' (Page Réglages Vidéo).
- <sup>5</sup> Appuyez sur **AV** pour sélectionner { **TV Type** } (Type TV) et appuyez sur 2.

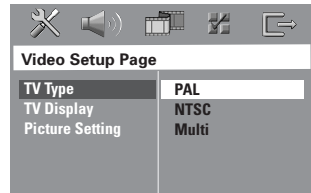

4 Appuyez sur  $\blacktriangle\blacktriangledown$  pour sélectionner l'une des options ci-dessous :

#### { **PAL** }

Si votre téléviseur ne peut décoder que le système PAL, choisissez ce mode. Dans ce cas, le signal vidéo d'un disque enregistré en NTSC sera transcodé en PAL.

#### { **NTSC** }

Si votre téléviseur ne peut décoder que le système NTSC, choisissez ce mode. Dans ce cas, le signal vidéo d'un disque enregistré en PAL sera transcodé en NTSC.

#### { **Multi** } (Multistandard)

Si le téléviseur connecté est compatible avec NTSC et PAL (multisystème), sélectionnez ce mode. Le codage de sortie dépendra du codage couleur du signal vidéo du disque.

5 Sélectionnez un élément et appuyez sur **OK**. ➜ Suivez les instructions sur l'écran du téléviseur pour confirmer la sélection (s'il y en a une). → Si l'écran du téléviseur est vide ou déformé, attendez pendant 15 secondes que l'autoreprise s'active.

### **Mise en route (suite)**

#### **Réglage du format de l'image du téléviseur**

Permet de régler l'aspect de l'image du lecteur de DVD en fonction du téléviseur connecté. Le format que vous sélectionnez doit être disponible sur le disque. S'il ne l'est pas, les réglages de configuration de votre téléviseur n'adapteront pas l'image au cours de la lecture.

- 1 En mode disque, appuyez sur **SETUP**.
- **2** Appuyez à plusieurs reprises sur ▶ pour sélectionner 'Video Setup Page' (Page Réglages Vidéo).
- 3 Appuyez sur 34 pour sélectionner { **TV Display }** (Affichage TV) et appuyez sur ▶.

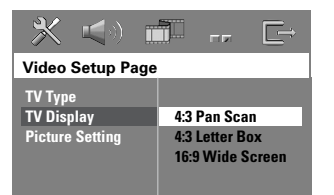

4 Appuyez sur  $\blacktriangle$  pour sélectionner l'une des options ci-dessous :

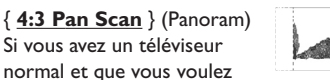

que les deux côtés de l'image soient coupés ou formatés pour tenir dans l'écran.

{ **4:3 Letter Box** } (Boîte lettres) Si vous avez un téléviseur normal. L'image sera alors affichée sur toute la largeur de l'écran, avec des bandes noires au-dessus et en dessous de l'image.

#### { **16:9 Wide Screen** }

Si vous avez un téléviseur à écran large.

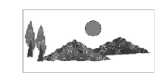

5 Sélectionnez un élément et appuyez sur **OK**.

### **Mise en route (suite)**

#### **Etape 4: Sélection de la langue**

Vous pouvez choisir une langue de façon à ce que ce lecteur de DVD sélectionne automatiquement cette langue quand vous chargerez un disque. Si la langue choisie n'est pas disponible sur le disque, la langue par défaut du disque sera utilisée à la place.

La langue OSD (affichage à l'écran) du menu système sera celle que vous avez choisie, quelles que soient les langues proposées par les divers disques.

#### **Choix de la langue OSD**

- 1 En mode disque, appuyez sur **SETUP**.
- 2 Appuyez sur > pour sélectionner 'Video Setup Page' (Page Réglages Vidéo).
- 3 Appuyez sur 34 pour sélectionner { **OSD Language** } (Langue OSD) et appuyez  $sur \triangleright$ .

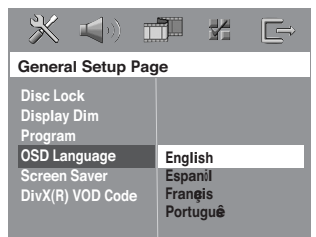

<sup>4</sup> Appuyez sur ▲▼ pour sélectionner une langue et appuyez sur **OK**.

#### **Choix de la langue doublage, soustitres et menu disque**

- <sup>●</sup> Appuyez deux fois sur pour interrompre la lecture (si elle est en cours) et appuyez sur **SETUP**.
- <sup>2</sup> Appuyez à plusieurs reprises sur  $\blacktriangleright$  pour sélectionner 'Preference Page' (Page Préférences) .
- <sup>3</sup> Appuyez sur ▲▼ pour sélectionner l'une des options ci-dessous, et appuyez sur  $\blacktriangleright$ .
	- { **Audio** } (Doublage son du disque)
	- { **Subtitle** } (Sous-titres du disque)
	- { **Disc Menu** } (Menu Disque)

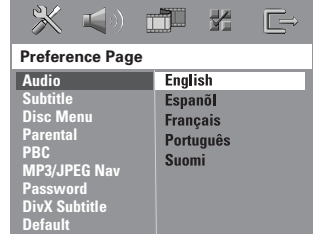

4 Appuyez sur  $\blacktriangle\blacktriangledown$  pour sélectionner une langue et appuyez sur **OK**.

**Si la langue que vous voulez n'est pas dans la liste, sélectionnez { Others }** (Autres)**,**utilisez le touches numériques (0-9) de la télécommande pour saisir le code de langue à 4 chiffres 'XXXX' (voir "Code langue" page 5) et appuyez sur **OK** pour confirmer.

5 Répétez les étapes 3~4 pour les autres réglages.

#### **IMPORTANT !**

**– Si l'icône de fonction interdite (ø ou X) s'affiche sur l'écran du téléviseur lorsque vous appuyez sur une touche, cela signifie que cette fonction n'est pas disponible sur le disque en cours de lecture ou à ce moment-là. – Les disques et lecteurs DVD sont dotés de restrictions relatives aux zones géographiques. Avant de lire un disque, vérifiez qu'il a été conçu pour la même zone géographique que votre lecteur. – N'appuyez pas sur le tiroir du disque et ne placez pas d'autre objet qu'un CD**

**dans ce tiroir. Vous pourriez provoquer un dysfonctionnement.**

#### **CD compatibles**

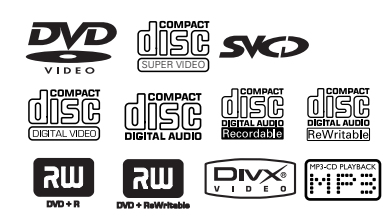

#### **Votre lecteur de DVD Home Cinema**

- **peut lire les disques suivants :** – Disques Versatile numérique (DVD)
- CD vidéo (VCD)
- 
- Super CD vidéo (SVCD)<br>– Disques vidéo numérique
- Disques vidéo numériques finalisés + enregistrables [réinscriptibles] (DVD+R[W]) – Disques compacts (CD)
- 
- Fichiers MP3, Windows Media™ Audio, Fichiers Picture (Kodak, JPEG) sur CD-R(W):
	- Format JPEG/ISO 9660/UDF
	- Format JPEG progressif
	- Résolution JPEG jusqu'à 3072 x 2048
	- Fréquences d'échantillonnage acceptées: 32 kHz, 44,1 kHz, 48 kHz – Débits acceptés : 32~256 kbps, débits
- variables – Fichiers MPEG-4 sur CD-R[W]:
- Profil simple
- Profil simple avancé (640-480)
- Fichier DivX® sur CD-R[W] et DVD+R[W]:  $-$  DivX 3.11, 4.x et 5.x
	- GMC (Global Motion Compensation) et Q-Pel (Quarter Pixel) non compatibles

### **Utilisation des disques**

#### **Codes de zone**

Le code de zone (où "X" représente le code correspondant) se trouve à l'arrière de l'appareil. Si le DVD comporte un code de zone différent, l'appareil ne pourra pas le lire.

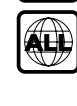

**X**

#### *Conseils utiles:*

*– Certains CD-R/RW ou DVD-R/RW peuvent ne pas être compatibles en raison du type de disque ou des conditions d'enregistrement.*

*– Si vous ne parvenez pas à lire un disque, retirez-le et essayez d'en lire un autre. Les disques mal formatés ne pourront pas être lus par ce lecteur de DVD.*

#### **Lecture de disques**

- 1 Appuyez sur **SOURCE** jusqu'à ce que "DISC" s'affiche à l'écran (ou appuyez sur **DISC** sur la télécommande).
- <sup>2</sup> Allumez le téléviseur et trouvez son canal d'entrée vidéo. (Voir page 59 "Réglage du téléviseur").

➜ L'écran d'arrière-plan bleu du lecteur de DVD devrait apparaître sur le téléviseur.

- **3** Appuyez sur **OPEN CLOSE 4** pour ouvrir le tiroir de disque et y charger un disque, puis appuyez à nouveau sur ce bouton pour refermer le tiroir de disque. ➜ Veillez à ce que le côté étiquette soit sur le dessus. Pour les CD double-face, chargez la
- face que vous voulez lire vers le haut. 4 La lecture commencera automatiquement. ➜ Si un menu de disque s'affiche sur le téléviseur, voir page 61 "Utilisation du menu du
	- disque". → Si le disque est bloqué par le contrôle parental, vous devrez saisir votre mot de passe de six chiffres (voir page 73).

*CONSEILS:* Ce lecteur de DVD ne prend pas en charge la lecture de certains disques en raison de leur configuration et de leurs caractéristiques , de la qualité d'enregistrement et du logiciel auteur.

**Français**

Français

### **Utilisation des disques (suite)**

#### **Mode de veille Eco Power automatique**

C'est une fonction d'économie d'énergie. Le système passera automatiquement en mode veille Eco Power si vous n'appuyez sur aucune touche pendant 30 minutes après la fin de la lecture d'un disque.

#### **Commandes de lecture de base**

#### **Interruption de la lecture**

● Pendant la lecture d'un disque, appuyez sur ▶II (ou appuyez sur II sur la télécommande). → Pour reprendre la lecture normale, appuyez sur **>II** (ou appuyez sur **PLAY** > sur la télécommande).

#### **Sélection d'une autre piste ou d'un autre chapitre**

● Appuyez sur  $\leftarrow$  /  $\rightarrow$  ou servez-vous des **touches numériques (0-9)** pour taper directement le numéro de piste ou de chapitre.

➜ Si la fonction de répétition a été activée, un appui sur les touches  $\left|\left|\right|$   $\right|$  provoque une nouvelle lecture de la même piste ou du même chapitre.

#### **Recherche en arrière/en avant**

Tenez enfoncée la touche  $\blacktriangleleft$  /  $\blacktriangleright$   $\blacktriangleright$  |, puis appuyez sur **>II** (ou appuyez sur **PLAY >** sur la télécommande) pour reprendre la lecture normale.

➜ Pour accélérer la vitesse de recherche, tenez la touche  $\blacktriangleleft$  /  $\blacktriangleright$  enfoncée.

#### **Arrêt de la lecture**

● Appuyez sur  $\blacksquare$ .

#### **Sélection des diverses fonctions de répétition/lecture aléatoire**

● Pendant la lecture d'un disque, tenez enfoncé le bouton **REPEAT** sur la télécommande pour choisir un mode de lecture.

#### DVD

- → RPT ONE (répétition chapitre)
- $\rightarrow$  RPT TT (répétition titre)
- $\rightarrow$  SHUFFLE (aléatoire)
- $\rightarrow$  RPT SHF (répétition aléatoire)
- ™ RPT OFF (désactivation du
- mode de répétition)

#### VCD/SVCD/CD

- → RPT ONE (répétition plage)
- → RPT ALL (répétition disque)
- → SHUFFLE (aléatoire)
- → RPT SHF (répétition aléatoire)
- → RPT OFF (désactivation du mode de répétition)

#### MP3/DivX/Windows Media™ Audio

- → RPT ONE (répétition unique)
- → RPT ALL/FLD (répétition dossier)
- → SHUFFLE (répétition aléatoire)
- → RPT OFF (désactivation du mode de répétition)

#### *Conseil utiles:*

*– Pour les VCD, si le mode PBC est actif, la répétition de la lecture est impossible.*

*CONSEILS:* Avec certains disques, les fonctions décrites ici peuvent ne pas être accessibles. Reportez-vous toujours aux instructions fournies avec les disques.

#### **Autres opérations de lecture vidéo (DVD/VCD/SVCD)**

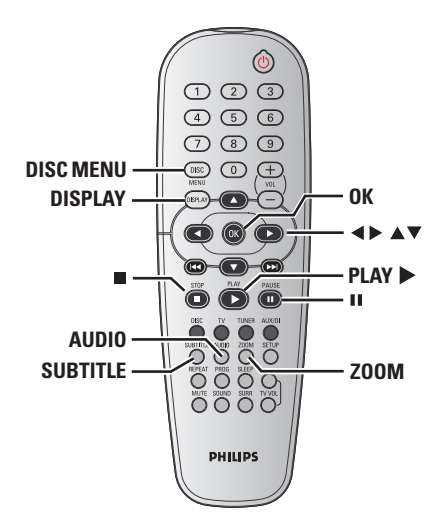

#### **Utilisation du menu du disque (DVD seulement)**

Lorsque vous insérez certains disques, un menu apparaîtra sur le téléviseur.

#### **Pour sélectionner une fonction de lecture ou un élément**

- Utilisez les touches <**> ▲ ▼** ou les **touches numériques (0-9)** de la télécommande puis appuyez sur **OK** pour lancer la lecture.
- **Pour entrer dans le menu ou en sortir** ● Appuyez sur la touche **DISC MENU** de la télécommande.

### **Utilisation des disques (suite)**

#### **Affichage des informations de lecture**

Le menu affiche les informations de lecture du disque (numéro de titre ou de chapitre, temps de lecture écoulé, langue de doublage/soustitres, etc.). Plusieurs opérations peuvent être effectuées sans interrompre la lecture du disque.

 $\bullet$  Pendant la lecture du disque, appuyez sur **DISPLAY**.

➜ La liste des informations disponibles sur le disque apparaît sur l'écran du téléviseur.

**Français**

Français

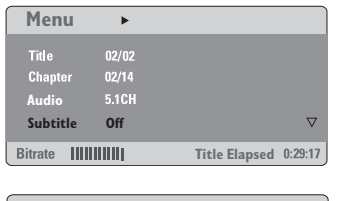

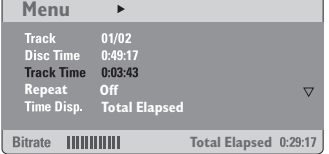

- $\bullet$  Appuyez sur  $\blacktriangle \blacktriangledown$  pour afficher les informations, puis appuyez sur **OK** pour y accéder.
- 3 Utilisez le **touches numériques (0-9)** pour saisir le numéro/ l'heure ou appuyez sur  $\blacktriangle \blacktriangledown$ pour faire une sélection, puis appuyez sur **OK** pour confirmer.

➜ La lecture continuera à l'heure choisie ou au titre/ au chapitre/ à la plage sélectionné(e).

*CONSEILS:* Avec certains disques, les fonctions décrites ici peuvent ne pas être accessibles. Reportez-vous toujours aux instructions fournies avec les disques.

### **Utilisation des disques (suite)**

#### **Avance image par image**

1 Pendant la lecture d'un disque*,* appuyez sur **II** de la télécommande.

➜ La lecture sera interrompue et le son sera coupé.

- <sup>2</sup> Appuyez plusieurs fois sur II pour passer à l'image suivante.
- 3 Pour revenir à la lecture normale, appuyez sur **PLAY** B.

#### **Reprise de la lecture à partir du dernier point d'arrêt**

Cette installation DVD intègre une fonction permettant de reprendre la lecture d'un disque là où elle a été interrompue (possible uniquement pour les 10 derniers disques enregistrés sans menu).

- 1 Chargez l'un des 10 derniers disques.
- <sup>2</sup> Lorsque le message 'LORIING' (Chargement en cours) apparaît sur l'afficheur, appuyez sur la touche **PLAY** ► (ou ► II) pour lancer la lecture à partir de la dernière interruption.

#### **Pour annuler le mode de reprise**

● En mode arrêt, appuyez de nouveau sur la touche  $\blacksquare$ .

#### **Zoom sur image**

Cette fonction permet d'agrandir l'image sur l'écran du téléviseur et d'effectuer un panoramique dans l'image agrandie.

- 1 Pendant la lecture d'un disque, appuyez sur **ZOOM** à plusieurs reprises pour sélectionner
	- le facteur de zoom.
	- → Utilisez les touches < > ▲ ▼ pour voir le
	- rfsde de l'image.  $\rightarrow$  La lecture se poursuit.
	-
- 2 Appuyez sur **ZOOM** à plusieurs reprises pour rétablir la taille originale de l'image.

#### **Changement de la langue des pistes son**

Cette opération n'est possible qu'avec les DVD gravés avec des bandes son en plusieurs langues, vous pouvez changer de langue pendant la lecture du DVD.

● Appuyez à plusieurs reprises sur **AUDIO** pour sélectionner la langue de doublage désirée.

#### **Pour les VCD - Changement de canal audio**

● Appuyez sur **AUDIO** pour sélectionner les canaux audio disponibles fournis par le disque (STÉRÉO, MONO G, MONO D ou MIXAGE MONO).

#### **Changement de la langue des soustitres (DVD seulement)**

Cette opération n'est possible qu'avec les DVD gravés avec des sous-titres en plusieurs langues, vous pouvez changer de langue pendant la lecture du DVD.

● Appuyez à plusieurs reprises sur **SUBTITLE** pour sélectionner la langue de sous-titres .<br>désirée.

*CONSEILS:* Avec certains disques, les fonctions décrites ici peuvent ne pas être accessibles. Reportez-vous toujours aux instructions fournies avec les disques.

Françai **Français**

### **Utilisation des disques (suite)**

#### **Prévisualisation (VCD/SVCD seulement)**

#### 1 Appuyez sur **DISC MENU**.

- <sup>2</sup> Appuyez sur ▲▼ pour mettre en surbrillance { **Track Digest** } (Aperçu Plage),
	- { **Disc Interval** } (Intervalle Disque) ou
	- { **Track Interval** } (Intervalle PLAGE).
- **3** Appuyez sur OK pour ouvrir une option.

**Select Digest Type: Track Digest Disc Interval Track Interval**

#### { **Track Digest** } (Aperçu plage)

Cette fonction réduit l'image de chaque plage pour afficher à l'écran une mosaïque de six images et vous aider à identifier le contenu des plages du disque.

{ **Disc Interval** } (Intervalle disque) Cette fonction sert à diviser un disque en six parties par des intervalles réguliers ; ces parties sont affichées sur une seule page pour vous aider à prévisualiser tout le disque.

### { **Track Interval** } (Intervalle plage)

Cette fonction sert à diviser une plage en six parties par des intervalles réguliers; ces parties sont affichées sur une seule page pour vous aider à prévisualiser toute la plage.

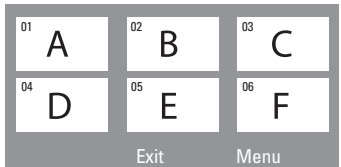

(exemple d'affichage de 6 vignettes)

- 4 Utilisez les touches <sup>1</sup> <sup>2</sup> <sup>3</sup> <sup>4</sup> pour sélectionner une plage.
- 5 Appuyez sur  $\left|\blacktriangleleft\right|$   $\blacktriangleright\blacktriangleright$  pour ouvrir la page précédente ou suivante.
- 6 Appuyez sur **OK** pour confirmer.

#### **Pour quitter la fonction de prévisualisation**

● Utilisez les touches <>>
▲ 7 pour sélectionner { **Exit** } (Sortir) et appuyez sur **OK** pour confirmer.

**Français**

Français

**Pour retourner au menu de prévisualisation**

● Utilisez les touches <>>
▲▼ pour sélectionner { **Menu** } et appuyez sur **OK** pour confirmer.

*CONSEILS:* Avec certains disques, les fonctions décrites ici peuvent ne pas être accessibles. Reportez-vous toujours aux instructions fournies avec les disques.

# Françai **Français**

### **Utilisation des disques (suite)**

#### **Lecture de fichiers MP3/ Windows Media™ Audio/JPEG/ MPEG-4**

Ce lecteur peut lire les fichiers MPEG-4, MP3, Windows Media™ Audio, JPEG, VCD et SVCD enregistrés sur disque CD-R/RW CD commercial.

#### **IMPORTANT !**

Vous devez allumer votre téléviseur et trouver son canal d'entrée vidéo. (Voir page 56 "Réglage du téléviseur")

#### **1** Insérez un disque.

➜ Le temps de lecture de la table des matières du CD peut être supérieur à 30 secondes si la configuration du répertoire/ fichier est compliquée.

➜ Le menu du disque s'affiche sur l'écran du téléviseur.

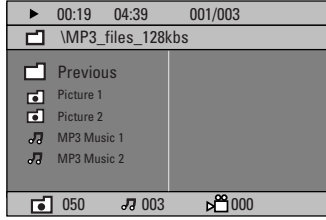

- 2 Si le menu principal du disque contient plusieurs dossiers, appuyez sur ▲ ▼ pour sélectionner le dossier souhaité, puis sur **OK** pour l'ouvrir.
- <sup>■</sup> Appuyez sur ▲ ▼ pour sélectionner une piste/ un fichier, puis sur **OK** pour lancer la lecture. → La lecture commencera à partir du fichier sélectionné jusqu'à la fin du dossier.

Durant la lecture, vous pouvez;

- Appuyez sur  $\left| \blacktriangleleft \blacktriangleleft / \blacktriangleright \blacktriangleright \right|$  pour sélectionner un(e) autre plage/fichier dans le répertoire sélectionné.
- Appuyez sur </>
→ Appuyez sur </>
→ Pour rechercher rapidement une piste vers l'avant ou vers l'arrière.
- Pour sélectionner un autre dossier sur le disque, appuyez sur  $\triangle$  pour retourner au menu racine, puis appuyez sur ▲▼ pour effectuer votre sélection et appuyez sur **OK** pour confirmer.
- Appuyez un long moment sur la touche **REPEAT** pour accéder à un 'Mode lecture' différent.
- Appuyez sur Ⅱ pour interrompre la lecture ou sur **PLAY** pour la reprendre.

#### **Lecture simultanée de fichiers de musique MP3 et d'images JPEG**

- **1** Insérez un disque MP3 contenant de la musique et des images. ➜ Le menu du disque s'affiche sur l'écran du téléviseur.
- 2 Sélectionnez une piste MP3, puis appuyez sur **EII** (ou appuyez sur **PLAY** B sur la télécommande) pour lancer la lecture.
- <sup>3</sup> Pendant la lecture de fichiers MP3, sélectionnez un dossier image dans le menu du disque à l'aide des touches  $\blacktriangle \blacktriangleright \blacktriangle \blacktriangledown$ , puis appuyez sur **>II** (ou **PLAY**  $\blacktriangleright$ ). ➜ Les fichiers d'image seront lus les uns à la suite des autres jusqu'à la fin du dossier.
- 4 Pour arrêter la lecture simultanée, appuyez sur **DISC MENU** et ensuite sur  $\blacksquare$ .

#### *Conseils utiles:*

*– Certains disques contenant des fichiers MP3/ JPEG/DivX/MPEG-4 peuvent être incompatibles en raison de la configuration et des caractéristiques du disque ou des conditions d'enregistrement.*

*– Il est normal de constater des sautes*

*occasionnelles lors de l'écoute de disques MP3. – Il est normal qu'il se produise parfois un effet de tramage pendant la lecture d'un MPEG-4/DivX, en raison de la clarté du contenu numérique durant le téléchargement d'Internet.*

*– Sur les disques multi-sessions comportant différents formats, seule la première session sera disponible.*

*CONSEILS:* Ce lecteur de DVD ne prend pas en charge la lecture de certains disques en raison de leur configuration et de leurs caractéristiques , de la qualité d'enregistrement et du logiciel auteur.

### **Utilisation des disques (suite)**

#### **Lecture d'un CD photo (diaporama)**

#### **IMPORTANT !**

Vous devez allumer votre téléviseur et trouver son canal d'entrée vidéo. (Voir page 56 "Réglage du téléviseur")

● Insérez un disque d'image (CD Kodak Picture , JPEG).

➜ Si c'est un disque Kodak, le panorama sera activé.

➜ Si c'est un disque JPEG, le menu image s'affichera sur l'écran du téléviseur. Appuyez sur **>II** (ou appuyez sur **PLAY**  $\triangleright$  sur la télécommande) pour démarrer la lecture du diaporama.

#### **Prévisualisation**

Cette fonction vous permet de connaître le contenu du dossier en cours ou du disque complet.

■ Appuyez sur la touche ■ durant la lecture des images.

➜ 12 images miniatures s'affichent sur l'écran du téléviseur.

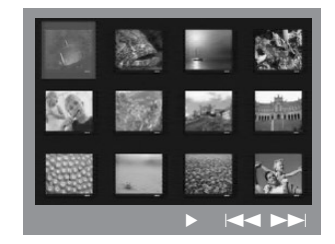

- 2 Appuyez sur  $\left|\blacktriangleleft \blacktriangleleft / \blacktriangleright \blacktriangleright \right|$  pour afficher les autres images à la page suivante ou précédente.
- **<sup>3</sup>** Utilisez les touches **4 ≥ 4**  $\blacktriangledown$  pour mettre en surbrillance une des images et appuyez sur **OK** pour l'afficher,
- 4 Appuyez sur **DISC MENU** pour retourner au menu CD d'images.

#### **Zoom sur image**

- 1 Pendant la lecture d'un disque, appuyez sur **ZOOM** à plusieurs reprises pour sélectionner le facteur de zoom.
- **2** Utilisez les touches  $\blacktriangle \blacktriangleright \blacktriangle \blacktriangledown$  pour visualiser l'image grossie.

#### **Rotation/Inversion de l'image**

● Durant la lecture, appuyez sur les touches **1 → 1**  $\bullet$  pour faire pivoter l'image sur l'écran du téléviseur.

**Français**

Français

Touche ▲: Inverser l'image verticalement. Touche  $\nabla$ : Inverser l'image horizontalement. Touche < Faire pivoter l'image dans le sens antihoraire.

Touche 2: Faire pivoter l'image dans le sens horaire.

#### **Disque d'images JPEG compatible**

#### **Format de fichier**

– L'extension du fichier doit être '\*.JPG' et non '\*.JPEG'.

– Ce DVD Recorder ne peut afficher que les images fixes au standard DCF ou les images JPEG comme les fichiers TIFF. L'appareil ne lit pas les images animées, Motion JPEG et autres formats, les images au format autre que JPEG et les images avec bande son comme les fichiers AVI.

– Il est possible que le système

Home Cinéma mette davantage de temps pour afficher le contenu du disque à l'écran du téléviseur en raison du nombre élevé de chansons/d'images qu'il contient.

*CONSEILS:* Ce lecteur de DVD ne prend pas en charge la lecture de certains disques en raison de leur configuration et de leurs caractéristiques , de la qualité d'enregistrement et du logiciel auteur.

### **Utilisation des disques (suite)**

#### **Lecture d'un disque DivX**

Ce lecteur de DVD prend en charge la lecture de films DivX gravés à partir de l'ordinateur sur un CD-R/RW (voir page 69 pour obtenir de plus amples informations).

- **1** Chargez un disque DivX.
- 2 Si le film DivX comporte des sous-titres externes, le menu de sous-titrage s'affiche à l'écran du téléviseur pour vous permettre de faire votre choix.
- Dans ce cas, appuyez sur la touche **SUBTITLE** de la télécommande pour activer ou désactiver l'affichage des sous-titres.
- **3** Appuyez sur  $\blacktriangleright$ II (ou **PLAY**  $\blacktriangleright$ ) pour démarrer la lecture.
- Si le disque DivX propose des sous-titres incrustés en plusieurs langues, appuyez sur la touche **SUBTITLE** pour modifier la langue de sous-titrage pendant la lecture.
- En cours de lecture, appuyez sur </a> /> pour effectuer une recherche rapide vers l'avant ou vers l'arrière.

*Conseils utiles:*

*– Les fichiers de sous-titres portant l'extension .srt, .smi, .sub, .ssa ou .ass sont pris en charge mais ne sont pas repris dans le menu de navigation. – Le nom du fichier de sous-titrage doit être identique au nom de fichier du film.*

*– Le sous-titre ne peut pas comporter plus de 45 caractères.*

*CONSEILS:* Ce lecteur de DVD ne prend pas en charge la lecture de certains disques en raison de leur configuration et de leurs caractéristiques , de la qualité d'enregistrement et du logiciel auteur.

Le DVD se configure via l'écran du téléviseur, vous permettant de modifier la configuration de votre lecteur de DVD selon vos goûts.

#### **Accès à la page de configuration générale**

- 1 Appuyez sur les touches **DISC**, puis **SETUP** de la télécommande.
- **2** Appuyez sur <>>
P our choisir ' General Setup Page' (Page Réglages Généraux).
- **3** Appuyez sur OK pour confirmer.

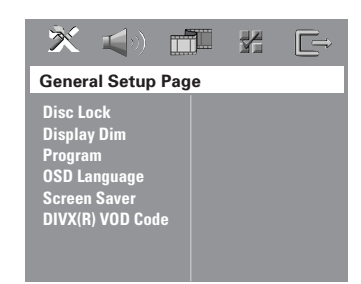

#### **Verrouillage/déverrouillage de lecture des DVD**

Certains DVD ne sont pas codés ou classés par le fabricant. Vous pouvez toutefois empêcher la lecture de certains DVD en les verrouillant ou déverrouillant, sans tenir compte de leur classification. Le lecteur de DVD peut mémoriser les réglages de 40 disques.

1 Sur la 'General Setup Page' (Page Réglages Généraux), appuyez sur  $\blacktriangle \blacktriangledown$  pour mettre { **Disc Lock** } (Verr. Disque), puis appuyez sur  $\blacktriangleright$ .

{ **Lock** } (Verrouiller)

Sélectionnez cette option pour bloquer la lecture du disque sélectionné. Pour accéder à un disque bloqué, il faudra saisir un mot de passe de 6 chiffres. Le mot de passe par défaut est '136900' (voir page 74 "Modification du mot de passe").

{ **Unlock** } (Déverrouiller) Sélectionnez cette option pour déverrouiller le disque et permettre sa lecture future.

<sup>2</sup> Appuyez sur ▲ ▼ pour sélectionner un réglage, puis appuyez sur **OK** pour confirmer.

**Réglage de luminosité de l'affichage du lecteur**

Vous pouvez sélectionner différents niveaux de luminosité de l'écran.

1 Sur la 'General Setup Page' (Page Réglages Généraux), appuyez sur  $\blacktriangle \blacktriangledown$  pour mettre { **Display DIm** } (Lum. Affichage), puis appuyez  $sur \triangleright$ .

{ **100%** } Luminosité maximale

{ **70%** } Luminosité moyenne

{ **40%** } Luminosité faible

<sup>2</sup> Appuyez sur ▲ ▼ pour sélectionner un réglage, puis appuyez sur **OK** pour confirmer.

*CONSEILS:* L'option soulignée correspond au réglage d'usine. Pour retourner au menu précédent, appuyez sur 1. Pour quitter le menu, appuyez sur **SETUP**.

**Français** Français

#### **Programme (non disponible pour les CD d'images/MP3)**

Vous pouvez écouter le contenu du disque dans l'ordre qui vous convient, en programmant l'ordre de lecture des pistes. Vous pouvez mémoriser jusqu'à 20 pistes.

1 Appuyez sur **PROG** de la télécommande.  $O<sub>U</sub>$ 

Sur la 'General Setup Page' (Page Réglages Généraux), appuyez sur ▲ ▼ pour mettre { **Program** } (Programme) en surbrillance, puis appuyez sur 2 pour sélectionner { **Input Menu** } (Menu entrée).

2 Appuyez sur **OK** pour confirmer.

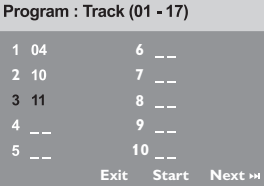

**Introduction d'une plage/chapitre favorite**

- 3 Tapez le numéro de la plage/chapitre à l'aide des **touches numériques (0-9)**.
- 4 Utilisez les touches < > << > << << curseur sur la position sélectionnée suivante. → Si le numéro de plage/chapitre est supérieur au chiffre dix, appuyez sur A pour ouvrir la page suivante et poursuivre la programmation, ou

→ Appuyez sur < →  $\blacktriangle$   $\blacktriangledown$  pour mettre en surbrillance l'option { **Next** } (Suivant) et appuyez ensuite sur **OK**.

5 Répétez les étapes 3~4 si vous voulez saisir un autre numéro de plage/chapitre.

#### **Suppression d'une plage/chapitre**

- **6** Utilisez les touches  $\blacktriangle \blacktriangleright \blacktriangle \blacktriangledown$  pour placer le curseur sur la plage/chapitre à supprimer.
- 7 Appuyez sur **OK** pour supprimer la plage/ chapitre du menu programme.

#### **Lecture de plages**

8 Après avoir terminé la programmation, utilisez les touches  $\blacktriangle \blacktriangleright \blacktriangle \blacktriangledown$  pour mettre en surbrillance l'option { **Start** } (Débuter) et appuyez sur **OK**.  $\rightarrow$  Le lecteur de DVD lit les plages sélectionnées dans l'ordre programmé.

#### **Quitter la lecture du programme**

9 Dans le menu 'Programme', utilisez les touches **1 → 1**  $\blacktriangledown$  pour mettre en surbrillance l'option { **Exit** } (Sortir) et appuyez sur **OK**.

#### **Choix de la langue OSD**

Ce menu contient diverses options de langue d'affichage à l'écran. Pour plus de renseignements, voir page 58.

#### **Économiseur d'écran – activation/ désactivation**

Il évite d'endommager l'écran du téléviseur.

1 Sur la 'General Setup Page' (Page Réglages Généraux), appuyez sur  $\blacktriangle\blacktriangledown$  pour mettre { **Screen Saver** } (Économ. écran.), puis appuyez sur  $\blacktriangleright$ .

#### { **On** } (Oui)

Cette option permet d'éteindre l'écran du téléviseur lorsque la lecture est arrêtée ou interrompue pendant plus de 15 minutes.

{ **Off** } (Non) L'économiseur d'écran est inactivé.

<sup>2</sup> Appuyez sur ▲▼ pour sélectionner un réglage, puis appuyez sur **OK** pour confirmer.

#### **Code d'enregistrement DivX® VOD**

Philips vous fournit le code d'enregistrement DivX® VOD (Video On Demand) permettant de louer et d'acheter des vidéos via le service DivX® VOD. Pour plus d'informations, visitez le site Web à l'adresse www.divx.com/vod.

- 1 Sur la 'General Setup Page' (Page Réglages Généraux), appuyez sur  $\blacktriangle\blacktriangledown$  pour mettre { **DIVX(R) VOD Code** }, puis appuyez sur 2. ➜ Le code d'enregistrement s'affiche.
- Français **Français**
- 2 Pour quitter le menu, appuyez sur **OK**.
- 3 Ce code d'enregistrement vous permet d'acheter ou de louer des vidéos via le service DivX® VOD disponible sur le site Web www.divx.com/vod. Suivez les instructions, puis téléchargez la vidéo sur un CD-R/RW en vue d'une lecture sur le lecteur de DVD.

#### *Conseil utiles: – Les vidéos téléchargées via le service DivX® VOD peuvent uniquement être lues sur ce lecteur de DVD.*

#### **Accès à la page de configuration audio**

- 1 Appuyez sur les touches **DISC**, puis **SETUP** de la télécommande.
- 2 Appuyez sur <sup>1</sup> <sup>2</sup> pour choisir 'Audio Setup Page' (Page Réglages Audio).
- **3** Appuyez sur OK pour confirmer.

**Français**

Françai

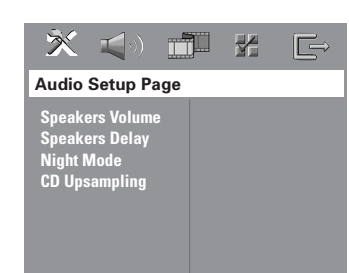

#### **Volume des enceintes/Retard des enceintes**

Ces menus contiennent des options de configuration vous permettant de régler le volume et la distance de chacun des enceintes. Pour plus de détails, voir page 78.

#### **Mode nocturne - activation/ désactivation**

Lorsqu'il est activé, les sorties de volume hautes sont adoucies et les sorties de volume basses sont élevées à un niveau audible (DVD seulement). Ce mode vous permet de regarder votre film d'action préféré la nuit, sans gêner les autres.

1 Sur la 'Audio Setup Page' (Page Réglages Audio), appuyez sur **△▼** pour mettre { **Night Mode** } (mode nocturne), puis appuyez sur ▶.

{ **On** } (Oui) Sélectionnez cet élément pour diminuer les écarts de volume.

#### { **Off** } (Non)

Sélectionnez cet élément quand vous voulez profiter du son surround avec sa piste dynamique complète.

<sup>2</sup> Appuyez sur **AV** pour sélectionner un réglage, puis appuyez sur **OK** pour confirmer.

#### **Augmentation de fréquence d'échantillonnage du CD**

Cette option vous permet de convertir votre CD de musique à une fréquence d'échantillonnage supérieure, à l'aide d'un traitement de signal numérique perfectionné, pour améliorer la qualité du son.

#### **Assurez-vous que le lecteur de DVD est en mode Stéréo pour pouvoir accéder à l'option de suréchantillonnage du CD.**

1 Sur la 'Audio Setup Page' (Page Réglages Audio), appuyez sur **AV** pour mettre { **CD Upsampling** } (Aug. fréq. éch.), puis appuyez  $\sin \frac{1}{2}$ 

{ **Off** } (Désactive) Sélectionnez cette option pour désactiver le suréchantillonnage du CD.

#### { **88,2 kHz (X2)** }

Sélectionnez cette option pour convertir la fréquence d'échantillonnage des CD en la multipliant par 2.

<sup>2</sup> Appuyez sur ▲▼ pour sélectionner un réglage, puis appuyez sur **OK** pour confirmer.

*Conseil utiles:*

*– Si vous appuyez sur la touche SURR de la télécommande et que vous sélectionnez le mode multicanal, la fonction de suréchantillonnage CD est désactivée.*

*CONSEILS:* L'option soulignée correspond au réglage d'usine. Pour retourner au menu précédent, appuyez sur 1. Pour quitter le menu, appuyez sur **SETUP**.

#### **Accès à la page de configuration vidéo**

- 1 Appuyez sur les touches **DISC**, puis **SETUP** de la télécommande.
- 2 Appuyez sur <sup>1</sup> <sup>2</sup> pour choisir 'Video Setup Page' (Page Réglages Vidéo).
- **3** Appuyez sur OK pour confirmer.

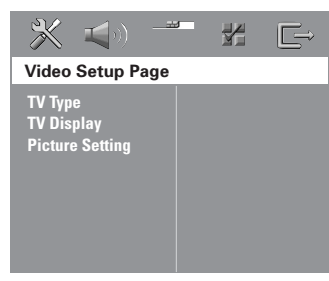

#### **Type TV**

Ce menu contient des options pour sélectionner la norme de couleur qui correspond au téléviseur connecté. Pour plus de renseignements, voir page 57.

#### **Affichage TV**

Ce menu contient des options pour régler le rapport hauteur/ largeur de l'image qui correspond au téléviseur connecté. Pour plus de renseignements, voir page 57.

#### **Réglages couleur**

Ce lecteur de DVD propose trois réglages de couleur prédéfinis et un réglage que vous pouvez personnaliser.

1 Sur la 'Video Setup Page' (Page Réglages Vidéo), appuyez sur 34 pour mettre { **Picture Setting** } (Réglages couleur), puis appuyez  $sur \blacktriangleright$ .

#### { **Standard** }

Sélectionnez cette option pour obtenir le réglage de couleur par défaut.

{ **Bright** } (Lumineux) Sélectionnez cette option pour obtenir un réglage de couleur lumineux.

{ **Soft** } (Doux) Sélectionnez cette option pour obtenir un réglage de couleur chaud.

{ **Personal** } (Personnel) Sélectionnez cette option pour personnaliser les réglages couleur en réglant la luminosité, le contraste, la teinte et la couleur (saturation).

- <sup>2</sup> Appuyez sur ▲▼ pour sélectionner un réglage, puis appuyez sur **OK** pour confirmer.
- 3 Si vous sélectionnez { **Personal** } (Personnel), passez aux étapes  $\bigcirc$  ~ $\bigcirc$ .
	- ➜ Le menu 'Réglage image personnel' s'affiche.

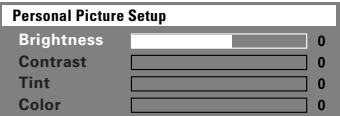

4 Appuyez sur $\blacktriangle$  pour sélectionner l'une des options ci-dessous :

{ **Brightness** } (Lumineux))

Augmentez la valeur pour augmenter la luminosité de votre image ou vice versa. Choisissez zéro (0) pour obtenir un réglage moyen.

# Français **Français**

{ **Contrast** } (Contraste)

Augmentez la valeur pour augmenter la netteté de votre image ou vice versa. Choisissez zéro (0) pour équilibrer le contraste.

#### { **Tint** } (Teinte)

Augmentez la valeur pour rendre l'image plus sombre ou vice versa. Choisissez zéro (0) pour obtenir un réglage moyen.

#### { **Color** } (Couleur)

Augmentez la valeur pour rehausser la couleur de votre image ou vice versa. Choisissez zéro (0) pour équilibrer la couleur.

- 5 Appuyez sur <sup>1</sup> <sup>2</sup> pour ajuster les valeurs de ces paramètres à votre préférence personnelle.
- 6 Répétez les étapes 4~5 pour régler d'autres options de couleur.
- 7 Appuyez sur **OK** pour confirmer.

#### **Accès à la page des préférences**

- <sup>●</sup> Appuyez deux fois sur pour interrompre la lecture (si elle est en cours) et appuyez sur **SETUP**.
- 2 Appuyez sur <sup>1</sup> <sup>2</sup> pour choisir 'Preference Page' (Page Préférences).
- **3** Appuyez sur OK pour confirmer.

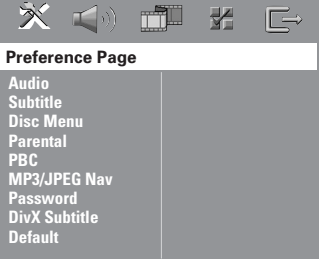

**Choix de la langue doublage, soustitres et menu disque**

Ces menus contiennent plusieurs options de langue de doublage, sous-titres et menu disque, qui peuvent être enregistrées sur le DVD. Pour plus de renseignements, voir page 58.

#### **Limitation de lecture en**

**configurant le Contrôle Parental** Les films sur DVD peuvent comporter des scènes non adaptées aux enfants. C'est la raison pour laquelle certains disques sont dotés de la fonction de "Contrôle Parental" s'appliquant à la totalité du disque ou à certaines scènes. Les scènes sont classées par degrés allant de 1 à 8 et des scènes de substitution, plus appropriées, sont également prévues sur le disque. Le classement dépend du pays. La fonction de "Contrôle Parental" vous permet d'empêcher vos enfants de voir certains films ou de leur montrer des films avec des scènes de substitution.

1 Sur la 'Preference Page' (Page Préférences), appuyez sur  $\blacktriangle \blacktriangledown$  pour mettre { **Parental** } (Parental), puis appuyez sur  $\blacktriangleright$ .

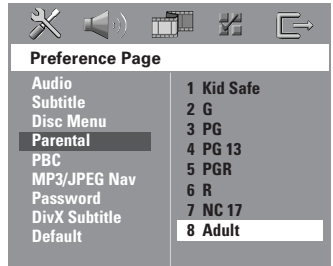

- <sup>2</sup> Appuyez sur ▲▼ pour sélectionner un niveau de classification pour le disque inséré et appuyez sur **OK**.
- 3 Utilisez le **touches numériques (0-9)** pour saisir le code à six chiffres (voir page 74 "Modification du mot de passe").

➜ Les DVD classés au-dessus du niveau que vous avez sélectionné ne pourront pas être regardés, sauf si vous tapez votre mot de passe de six chiffres.

#### **Explications du classement**

**1Kid Safe – 2 G** (1 Pour Enfant - 2 tous Publics) – Tous publics ; considéré comme film pour tous publics.

- **3 PG** (3 Accord Par.)
- Avis parental recommandé.
- **4 PG13** (4 Pas Moins 13)

– Film non recommandé aux moins de ans.

**5 PGR – 6 R** (5 Par. Indisp. - 6 Adultes)

– Non recommandé aux moins de 17 ans ou uniquement en présence d'un adulte.

**7 NC-17** (7 Pas Moins 17)

– Non recommandé aux moins de 17 ans.

#### **8 Adult** (8 Adultes)

– Contenu réservé aux adultes ; film réservé aux adultes du fait d'un contenu de nature sexuelle ou violente, ou du langage.

#### *Conseils utiles:*

*– Les disques CD-Vidéo, SVCD et CD n'ont pas d'indication de niveau : le contrôle parental est donc sans effet sur ces disques comme sur la plupart des DVD illégaux.*

*– Certains DVD ne sont pas codés selon un niveau de contrôle parental, bien que la classification du film soit imprimée sur la jaquette. Dans ce cas, la fonctionnalité de contrôle parental ne peut pas être utilisée.*

#### **Contrôle de la lecture (PBC)**

Cette fonction vous permet de lire les CD vidéo de manière interactive, par le biais du menu qui s'affiche à l'écran. Elle n'est disponible que sur les CD vidéo 2.0 dotés de la fonction de contrôle de lecture (PBC).

# Françai **Français**

1 Sur la 'Preference Page' (Page Préférences), appuyez sur ▲▼ pour mettre { **PBC** }, puis appuyez sur  $\blacktriangleright$ .

#### { **On** } (Activé)

Sélectionnez cette option si vous souhaitez que le menu d'index s'affiche lors du chargement du VCD.

#### { **Off** } (Désactivé)

Sélectionnez cette option pour ignorer le menu d'index et lancer directement la lecture.

<sup>2</sup> Appuyez sur  $\blacktriangle$  pour sélectionner un réglage, puis appuyez sur **OK** pour confirmer.

#### **Navigateur MP3/JPEG**

Le navigateur MP3/JPEG peut être réglé seulement si un menu est enregistré sur le disque. Il vous permet de sélectionner différents menus d'affichage pour naviguer facilement.

1 Sur la 'Preference Page' (Page Préférences), appuyez sur ▲▼ pour mettre { **MP3/JPEG Nav** } (Nav. MP3/JPEG), puis appuyez sur ▶.

{ **Without Menu** } (Sans menu) Sélectionnez cette option pour afficher tous les fichiers contenus sur le CD MP3/ images.

{ **With Menu** } (Avec menu) Sélectionnez cette option pour afficher le menu de dossiers du CD MP3/ images.

<sup>2</sup> Appuyez sur ▲▼ pour sélectionner un réglage, puis appuyez sur **OK** pour confirmer.

*Conseil utiles:*

*– Si vous chargez un SACD, cette fonction se désactive automatiquement.*

#### **Modification du mot de passe**

Le même mot de passe est utilisé pour le Contrôle parental et le Verrouillage disque. Entrez votre mot de passe de six chiffres lorsque vous y êtes invité à l'écran. Le mot de passe par défaut est 136900.

1 Sur la 'Preference Page' (Page Préférences), appuyez sur  $\blacktriangle \blacktriangledown$  pour mettre { **Password** } (mot de passe) en surbrillance, puis appuyez sur 2 pour sélectionner { **Change** } (changer).

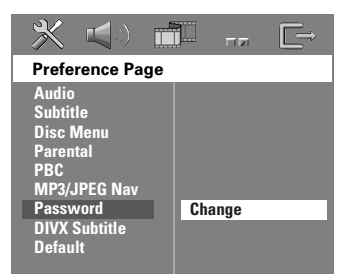

**2** Appuyez sur **OK** pour ouvrir la page 'Password Change Page' (Page modification mot passe).

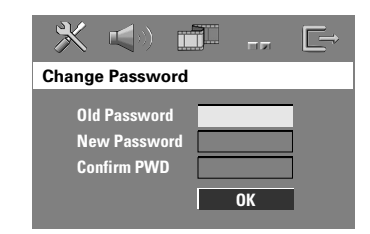

3 Utilisez le **touches numériques (0-9)** pour saisir votre ancien code à 6 chiffres**.**

→ La première fois, tapez le code '136900'. ➜ Si vous avez oublié votre code à 6 chiffres, tapez '136900'.

- 4 Saisissez votre nouveau code de 6 chiffres.
- 5 Saisissez votre nouveau code de 6 chiffres une seconde fois pour confirmer. ➜ Le nouveau code à 6 chiffres entre en vigueur.
- 6 Appuyez sur **OK** pour confirmer.

*CONSEILS:* L'option soulignée correspond au réglage d'usine. Pour retourner au menu précédent, appuyez sur 1. Pour quitter le menu, appuyez sur **SETUP**.

#### **Définition de la police des soustitres DivX**

Vous pouvez définir un type de police compatible avec les sous-titres DivX incrustés.

1 Sur la 'Preference Page' (Page Préférences), appuyez sur 34 pour mettre { **DIVX Subtitle** } (Sous-titres DivX), puis appuyez  $sur \triangleright$ .

#### { **Standard** }

Pour afficher les polices de sous-titres anglais prises en charge par le lecteur de DVD.

{ **Others** } (Autres) Pour afficher les polices autres disponibles pour les sous-titres.

<sup>●</sup> Appuyez sur ▲▼ pour sélectionner un réglage, puis appuyez sur **OK** pour confirmer.

#### **Restauration des réglages d'origine**

Si vous sélectionnez la fonction 'Régl. par défaut', toutes les options et vos réglages personnels reviendront aux réglages d'usine par défaut, sauf votre mot de passe Code parental.

1 Sur la 'Preference Page' (Page Préférences), appuyez sur 34 pour mettre { **Default** } (Par défaut) en surbrillance, puis appuyez sur ▶ pour sélectionner { **Reset** } (Réinitialis).

**Français**

Français

2 Appuyez sur **OK** pour confirmer. → Tous les éléments du menu de configuration reviennent à leurs réglages par défaut.

### **Fonctionnement du tuner**

#### **IMPORTANT !**

**Vérifiez que les antennes FM et MW sont connectées.**

#### **Réglage de la réception de stations radio**

- 1 Appuyez sur l'option **TUNER** de la télécommande (ou appuyez sur commande **SOURCE** de la façade) pour sélectionner "FM" ou "MW".
- <sup>2</sup> Appuyez brièvement sur la touche ▲ ▼ de la télécommande. → Le message "SEARCH" (Recherche) apparaît sur l'afficheur jusqu'à ce qu'une station radio
- présentant un signal suffisant soit détectée. 3 Si nécessaire, répétez l'étape 2 jusqu'à ce que vous ayez trouvé la station radio recherchée.
- 4 Pour sélectionner une station dont la réception est faible, appuyez brièvement sur les touches  $\blacktriangleleft / \blacktriangleright$  autant de fois que nécessaire pour obtenir la meilleure réception possible.

#### **Mémorisation de stations radio**

Vous pouvez mémoriser jusqu'à 40 FM et 20 MW stations radio.

#### *Conseils utiles:*

- *L'appareil quittera le mode mémorisation si vous*
- *n'appuyez sur aucun bouton pendant 20 secondes. – Si aucune fréquence stéréo n'est détectée en mode Plug & Play, "*PLEASE CHECK FM*/*MW ANTENNA*" s'affichera.*

#### **Utilisation du mode Plug & Play**

Le mode Plug & Play vous permet de mémoriser toutes les stations radio disponibles automatiquement.

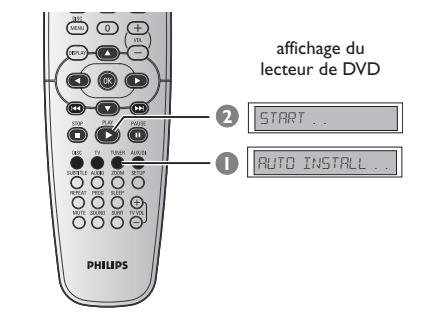

- $\bullet$  Lors de la configuration initiale, appuyez sur **TUNER**.
	- ➜ "AUTO INSTALL PRESS PLAY" (installation automatique – appuyez sur PLAY) s'affichera.
- **2** Appuyez sur **PLAY** iusqu'à ce que le message "START ..." (Démarrer) apparaisse sur l'afficheur.

➜ Le système commence par rechercher les stations FM, puis les stations MW. Toutes les stations radio disponibles présentant un signal fort sont mises en mémoire automatiquement. ➜ Les bandes FM seront stockées, suivies des bandes MW.

### **Fonctionnement du tuner (suite)**

#### **Mémorisation automatique**

Utilisez la fonction de réglage automatique pour enregistrer ou réinstaller toutes les présélections radio.

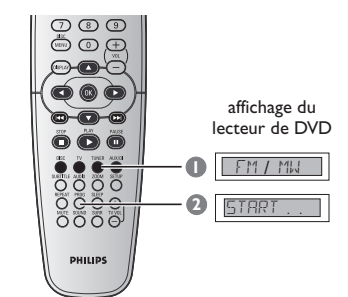

- 1 Appuyez sur **TUNER** de la télécommande pour sélectionner "FM" ou "MW".
- 2 Appuyez sur **PROG** jusqu'à ce que le message "START ..." (Démarrer) apparaisse sur l'afficheur.

➜ Toutes les anciennes présélections mémorisées seront prioritaires.

#### **Mémorisation manuelle**

Utilisez la fonction de réglage manuel pour n'enregistrer que vos stations radio favorites.

- 1 Réglez la réception de la station désirée (voir "Réglage de la réception de stations radio").
- 2 Appuyez sur **PROG**.
- **3** Appuyez sur  $\left| \biguparrow \biguplus \right|$  pour sélectionner le numéro de présélection que vous souhaitez attribuer à la station radio courante.
- 4 Appuyez à nouveau sur la touche **PROG** pour mémoriser.

#### **Sélection d'une station radio mémorisée**

● Appuyez sur la touche **TUNER** de la télécommande, puis sur  $\left|\leftarrow\right|$  /  $\rightarrow$  pour sélectionner un numéro de présélection (vous pouvez également vous servir des touches alphanumériques).  $\rightarrow$  La plage de fréquence et le numéro

mémorisé suivi de la fréquence radio s'affichent.

#### **Suppression d'une présélection**

**Français**

Français

- $\bullet$  En mode Tuner, appuyez sur la touche  $\blacktriangleleft \blacktriangleleft /$  $\blacktriangleright$  de la télécommande pour sélectionner une présélection radio.
- **2** Maintenez enfoncée la touche jusqu'à ce que le message "FM/MW X DELETED" (FM/ MW X effacée) s'affiche.
	- ➜ 'X' étant le numéro de présélection.
	- ➜ La station radio est toujours diffusée, mais
	- ne figure plus dans la liste de présélections.
	- ➜ Les autres présélections radio demeurent inchangées.

### **Commandes de son et de volume**

#### **Réglage du volume des hautparleurs**

Vous pouvez régler le volume et les délais (centrale et arrière uniquement) des différentes enceintes. Ces réglages vous permettent d'optimiser le son en fonction de votre environnement et de votre configuration.

#### **IMPORTANT !**

**Appuyez sur le bouton SURR de la télécommande pour sélectionner le mode surround multicanaux avant de choisir les réglages des enceintes.**

- Appuyez deux fois sur pour interrompre la lecture (si elle est en cours) et appuyez sur **SETUP**.
- <sup>2</sup> Appuyez à plusieurs reprises sur  $\blacktriangleright$  pour sélectionner { Page Réglages Audio }.
- <sup>■</sup> Appuyez sur ▲ ▼ pour sélectionner { **Speakers Volume** } (Volume Enceintes) et appuyez sur  $\blacktriangleright$ .

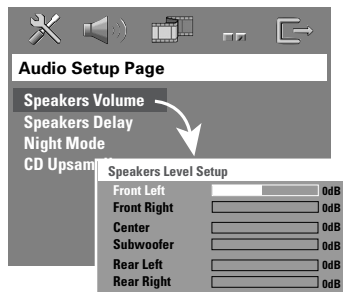

- 4 Appuyez sur < > pour régler le volume de chaque haut-parleur (-6 dB  $\sim$  +6 dB).
- 5 Appuyez sur **OK** pour confirmer.

**6** Appuyez sur ▲ ▼ pour sélectionner { **Speakers Delay** } (Volume Enceintes) et appuyez sur  $\blacktriangleright$ .

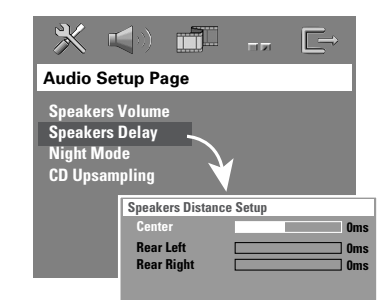

- 7 Appuyez sur 1 2 pour régler le temps de retard des haut-parleurs central et arrière à votre convenance.
- **8** Appuyez sur **OK** pour confirmer.

#### *Conseils utiles:*

*– Une augmentation/diminution du temps de retard d'1 ms équivaut à une distance de 30 cm. – Utilisez des réglages de délai plus longs quand l'enceinte est plus proche de l'utilisateur que les enceintes avant. – Le signal de test sera émis automatiquement pour vous aider à vérifier le niveau sonore de chaque enceinte.*

### **Commandes de son et de volume (suite)**

#### **Sélection du son surround**

● Appuyez sur **SURR** pour sélectionner : MULTI-CHANNEL (MULTICANAUX) ou STEREO (STÉRÉO).

→ La disponibilité des modes surround dépend du nombre d'enceintes utilisées et du son provenant du disque.

➜ Les enceintes du centre et arrière fonctionnent seulement quand le lecteur de DVD Home Cinema est en mode multicanaux. ➜ Les modes de sortie disponibles en multicanaux sont: Dolby Digital, DTS (Digital Theater Systems) Surround et Dolby Pro Logic II.

→ Les enregistrements effectués en stéréo normale produiront un léger effet surround s'ils sont écoutés dans ce mode. Toutefois, avec les sources mono (son de canal unique), aucun son ne sera produit par les enceintes arrière.

#### *Conseils utiles:*

*– Vous ne pourrez pas sélectionner le mode de son surround si le menu système/le menu est désactivé.*

#### **Choix des effets sonores numériques**

Sélectionnez des effets sonores numériques qui correspondent au contenu du disque ou qui optimisent le son du style musical que vous écoutez.

● Appuyez sur la touche **SOUND** de la télécommande.

Lors de la lecture de disques de film ou en mode TV, choisissez parmi : CONCERT, DRAMA, ACTION ou SCI-FI.

Lors de l'écoute de disques de musique, du tuner ou du mode AUX/DI, choisissez parmi : ROCK, DIGITAL, CLASSIC ou JAZZ.

*Conseil utiles: – Pour obtenir un son plat, sélectionnez CONCERT ou CLASSIC.*

#### **Contrôle du volume**

● Faites tourner le bouton **VOLUME** (ou appuyez sur **VOL**  $+/-$  de la télécommande) pour augmenter ou diminuer le volume sonore.

→ "VOL MIN" est le niveau de volume minimum et "VOL MAX" est le niveau de volume maximum.

#### **Pour couper le son provisoirement**

● Appuyez sur **MUTE** de la télécommande. ➜ La lecture se poursuit, mais le son est inaudible et le message "MUTE" (son coupé) est affiché.

➜ Pour restaurer le volume, appuyez à nouveau sur la touche **MUTE** ou augmentez le niveau du volume.

**Français** Français

### **Autres fonctions**

#### **Réglage de la minuterie de mise en veille**

La minuterie de mise en veille permet de passer automatiquement en mode veille Eco Power à une heure prédéterminée.

 $\begin{array}{c|c} \hline \quad \quad & \quad \quad & \quad \quad \\ \hline \quad \quad & \quad \quad & \quad \quad \\ \hline \end{array}$ 

● Appuyez sur **SLEEP** sur la télécommande à plusieurs reprises jusqu'à ce vous obteniez l'heure d'arrêt programmée désirée. ➜ Les sélections apparaissent dans l'ordre suivant (durées en minutes) :

 $15 \rightarrow 30 \rightarrow 45 \rightarrow 60 \rightarrow 0$ FF  $\rightarrow 15...$ ➜ L'icone '**SLEEP**' (Veille) apparaît sur l'afficheur lorsque le mode Veille est actif. ➜ Avant que l'appareil passe en mode veille Eco Power, un compte à rebours de 10 secondes s'affichera.

 $"SLEEP10" \rightarrow "SLEEP19" ... \rightarrow$ "SLEEP1" ™ "STANDBY"

**Pour annuler la minuterie de mise en veille**

● Appuyez à plusieurs reprises sur la touche **SLEEP** jusqu'à ce que le message "OFF" s'affiche, ou appuyez sur **STANDBY ON (**B**)**.

### **Caractéristiques techniques**

### **SECTION AMPLIFICATEUR**<br>Puissance de sortie 300 V

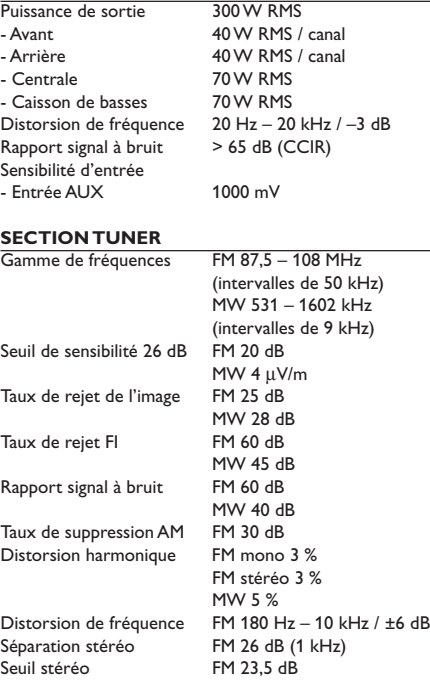

### **APPAREIL PRINCIPAL**

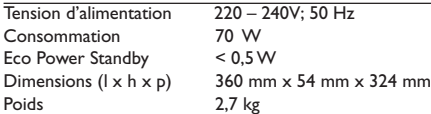

#### **ENCEINTES AVANT ET ARRIÈRE**

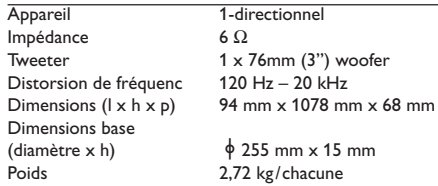

# Français **Français**

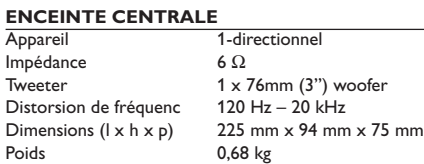

### **CAISSON DE BASSES**

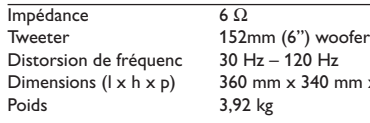

### Dimensions ( $l \times h \times p$ ) 360 mm  $\times$  340 mm  $\times$  130 mm<br>Poids 3,92 kg 3,92 kg

*Caractéristiques sujettes à modifications sans avis préalable.*

## **SECTION DISQUE**<br>Type de laser

Diamètre du disque<br>Décodage vidéo

Vidéo CNA 12 Bit, 108MHz Système de codage couleur PAL/NTSC<br>Format vidéo 4:3/16:9 Format vidéo 4:3/16<br>Signal/bruit vidéo 74 dB Signal/bruit vidéo Sortie vidéo composite<br>Audio CNA Audio CNA 24 bits/192 kHz Distorsion de fréquence 4 Hz - 20 kHz (44,1 kHz)

MPEG-1 / MPEG-2 / MPEG-4 / DivX 3.11, 4.x & 5.x 4 Hz – 22 kHz (48 kHz) 4 Hz – 44 kHz (96 kHz)

Semi-conducteur<br>12 cm/8 cm

## **Dépannage**

#### **AVERTISSEMENT**

**Vous ne devez en aucun cas tenter de réparer vous-même l'appareil, car la garantie serait alors annulée. N'ouvrez pas l'appareil en raison des risques d'électrocution**

**En cas de problème, vérifiez au préalable les points ci-dessous avant de faire réparer l'appareil. Si vous ne parvenez pas à résoudre le problème en suivant ces conseils, consultez votre revendeur ou votre centre Philips.**

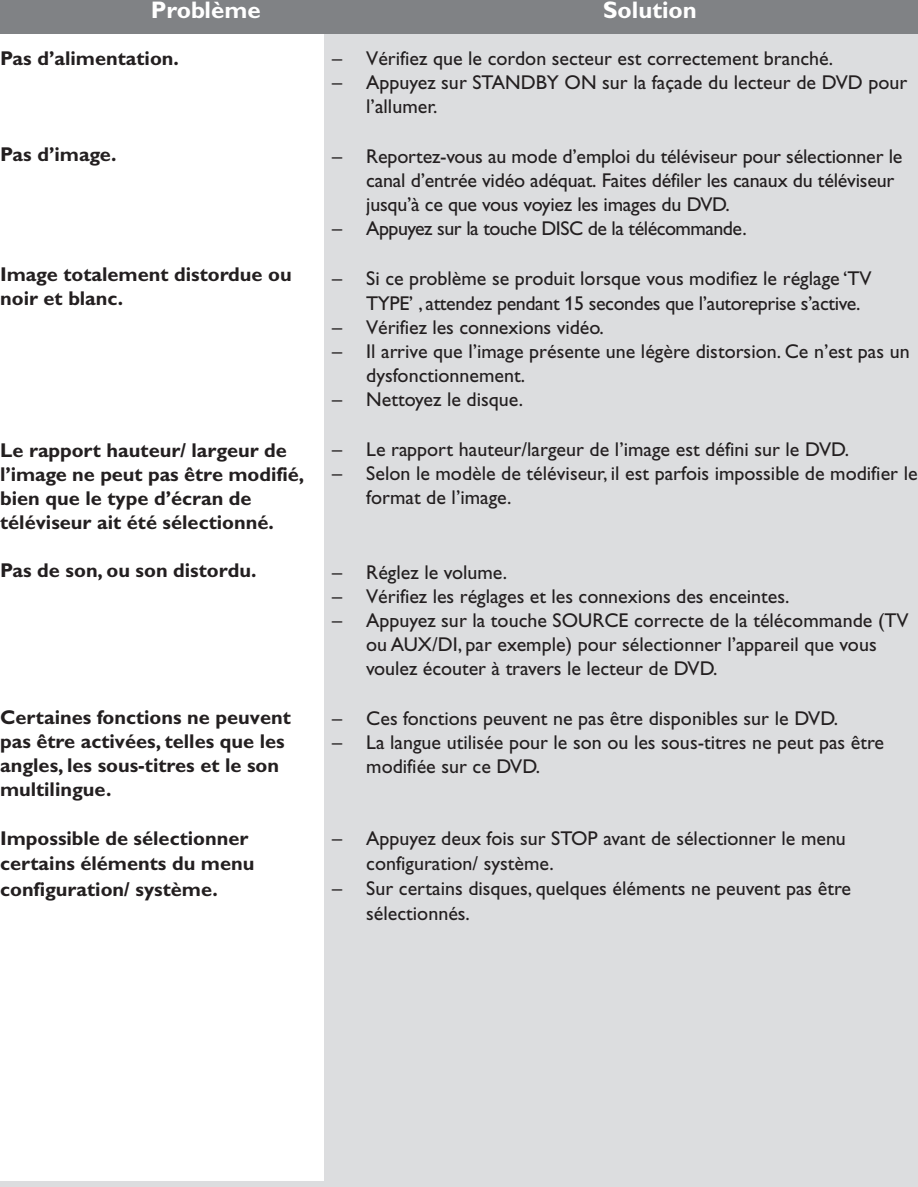

Besoin d'aide ? Rendez-vous à l'adresse www.philips.com/support

Ξ

# **Dépannage (suite)**

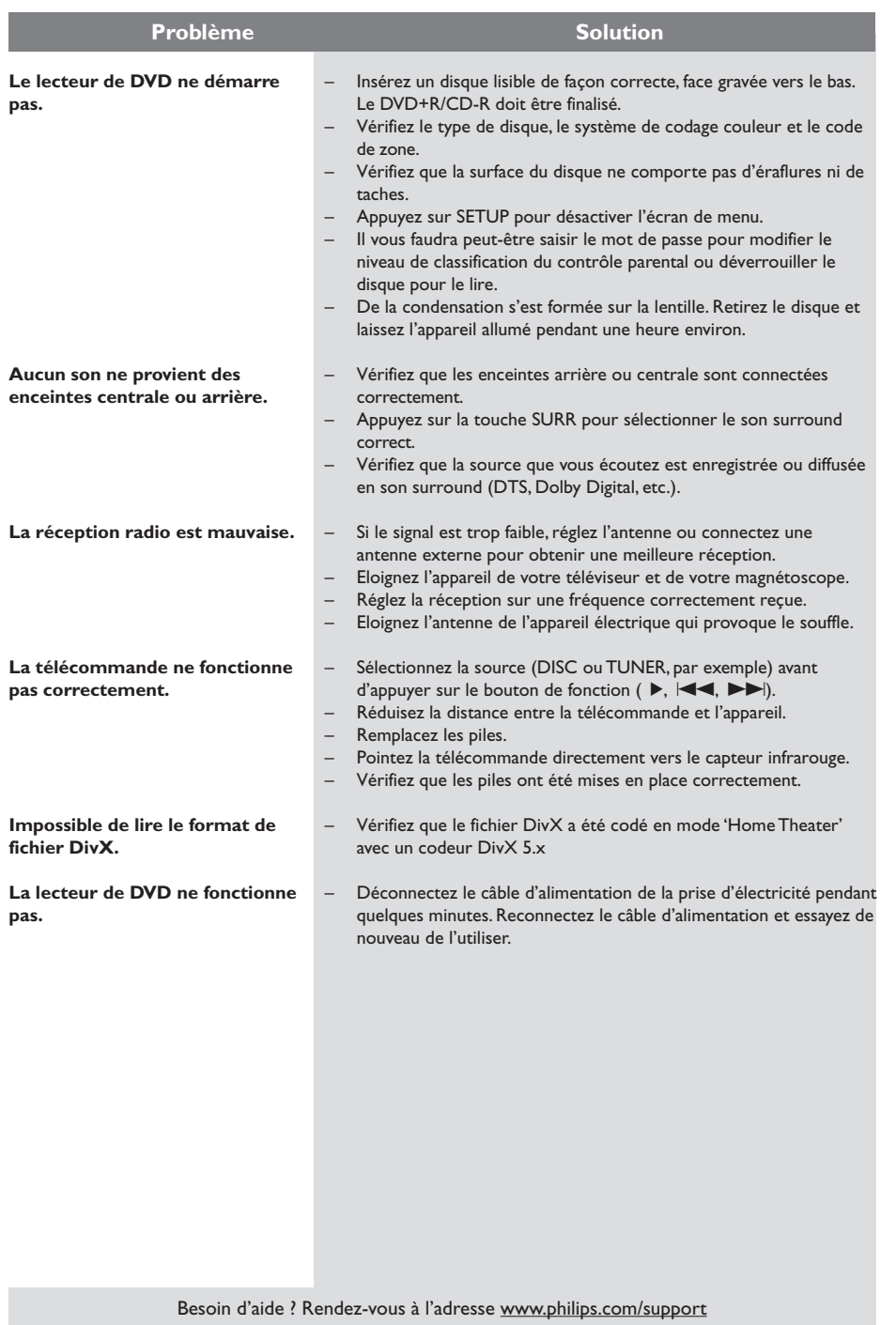

 $\mathbf{r}$ 

 $\frac{1}{\sqrt{2}}$ 

 $\begin{array}{c} \hline \hline \end{array}$ 

### **Glossaire**

**Analogique:** Son qui n'a pas été transformé en nombres. Le son analogique varie, alors que le son numérique a des valeurs numériques spécifiques. Ces jacks envoient le son à travers deux canaux, le gauche et le droit.

**Chapitre:** Sections d'une image ou d'un morceau de musique sur un DVD plus petites que les titres. Un titre est composé de plusieurs chapitres. Chaque chapitre est doté d'un numéro de chapitre qui permet de le situer.

**Code de zone:** Système permettant de lire des disques seulement dans la zone pour laquelle ils ont été conçus. Cet appareil ne lira que des disques ayant un code de zone compatible. Vous trouverez le code de zone à l'arrière de votre appareil. Certains disques sont compatibles avec plusieurs zones (ou toutes les zones : ALL).

**Contrôle de la lecture (PBC):** Se rapporte au signal enregistré sur des CD vidéo ou SVCD pour contrôler la reproduction. En utilisant des écrans de menu enregistrés sur un CD vidéo ou un SVCD compatible PBC, vous pouvez utiliser aussi bien des disques de type interactif que des disques ayant une fonction de recherche.

**Contrôle parental:** Une des fonctions du DVD est de limiter la lecture du disque selon l'âge des utilisateurs et le niveau de limitation de chaque pays. Cette limitation varie selon les disques : quand elle est activée, la lecture sera interdite si le niveau du logiciel est supérieur au niveau choisi par l'utilisateur.

**Débit de transmission:** Quantité de données utilisées pour une longueur de musique précise, mesurée en kilobits par seconde, soit kbps. Ou bien vitesse à laquelle vous enregistrez. Généralement, plus le débit de transmission ou plus la vitesse d'enregistrement est élevé(e), plus la qualité du son est bonne. Cependant, les débits de transmission élevés utilisent davantage d'espace disque.

**DivX 3.11/4.x/5.x:** Le code DivX est une technologie de compression vidéo basée sur MPEG-4, en attente de brevet, mise au point par DivXNetworks, Inc., qui peut comprimer la vidéo numérique pour l'envoyer sur Internet, tout en conservant sa qualité visuelle.

**Dolby Digital:** Système de son surround mis au point par Dolby Laboratories, contenant jusqu'à six canaux de son numérique (avant gauche et droit, arrière gauche et droit et centre).

**Dolby Surround Pro Logic II:** C'est une technologie de décodage de matrices améliorée qui fournit une spatialité et une directionnalité améliorées des supports de programmes Dolby Surround, ainsi qu'un champ acoustique trois dimensions convaincant pour les enregistrements de musique stéréo conventionnels. Il convient particulièrement pour écouter le son surround en voiture. Les programmes surround conventionnels sont entièrement compatibles avec les décodeurs Dolby Surround Pro Logic II. Les pistes de son pourront être codées spécifiquement pour profiter pleinement de la lecture Pro Logic II, avec canaux surround gauche et droit séparés (ces supports sont également compatibles avec les décodeurs Pro Logic).

**DTS:** Digital Theater Systems. Système de son surround, différent de Dolby Digital. Ces formats ont été mis au point par des fabricants différents.

**Jacks AUDIO OUT:** Jacks situés à l'arrière du lecteur de DVD qui envoient le son à un autre appareil (téléviseur, stéréo, etc.).

**Jack VIDEO OUT:** Jack situé à l'arrière du lecteur de DVD qui envoie les images à un téléviseur.

**JPEG:** Système de compression de données de photos, proposé par Joint Photographic Expert Group, qui permet un rapport de compression élevé avec une faible perte de qualité.

### **Glossaire (suite)**

#### **Menu du disque:** Ecran permettant de

sélectionner les réglages d'image, de son, de soustitres, de muti-angles, etc. enregistrés sur un DVD.

**MP3:** Format de fichier avec un système de compression de données de son. "MP3" est l'abréviation de Motion Picture Experts Group 1 (soit MPEG-1) Audio Layer 3. En utilisant le format MP3, un CD-R ou un CD-RW peut contenir environ 10 fois autant de données qu'un CD ordinaire.

**Multicanaux:** Dans un DVD, chaque piste de son constitue un champ de son. Multicanaux indique une structure de piste de sons ayant au moins trois canaux.

**Rapport hauteur/largeur:** Rapport de la verticale et de l'horizontale d'une image affichée. Le rapport horizontal / vertical des téléviseurs conventionnels est 4:3, et celui des écrans larges 16:9.

**Surround:** Système permettant de créer des champs sonores en trois dimensions très réalistes, en disposant plusieurs enceintes autour de l'utilisateur.

**Titre:** Section la plus longue d'un DVD de film ou de musique ou album entier sur disque audio. Chaque titre est doté d'un numéro de titre qui permet de le situer.

 $\Box$